IBM Interact Versión 10 Release 1 Noviembre de 2017

*Guía de instalación*

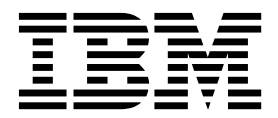

#### **Nota**

Antes de utilizar esta información y el producto al que da soporte, lea la información del apartado ["Avisos" en la página](#page-80-0) [77.](#page-80-0)

Esta edición se aplica a la versión 10, release 1, modificación 0 de IBM Interact y a todos los releases y modificaciones posteriores hasta que se indique lo contrario en ediciones nuevas.

# **Contenido**

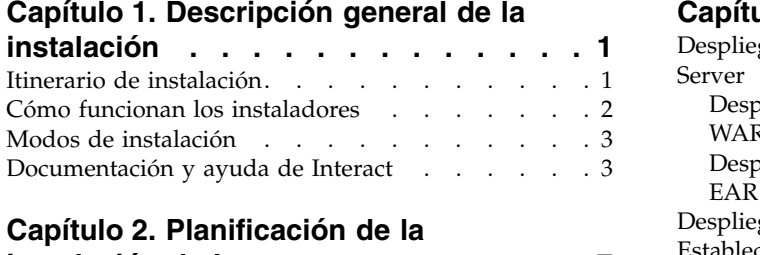

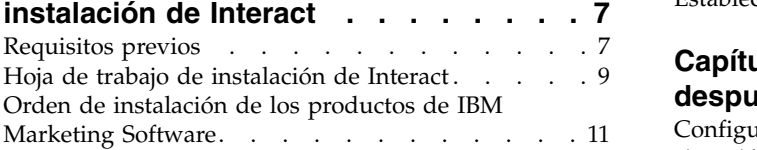

## **Capítulo [3. Preparación de los orígenes](#page-18-0)**

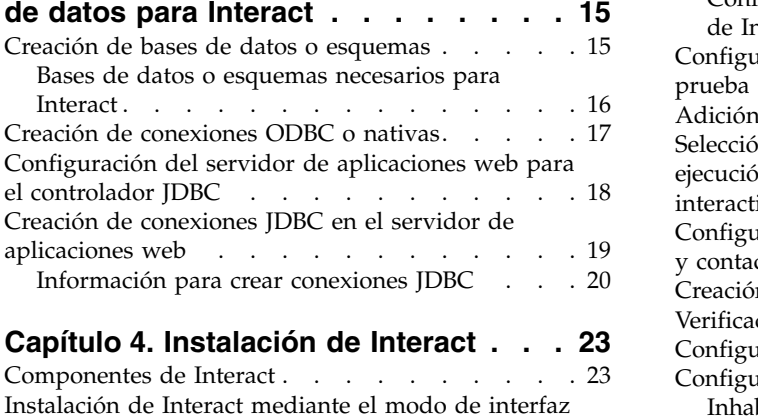

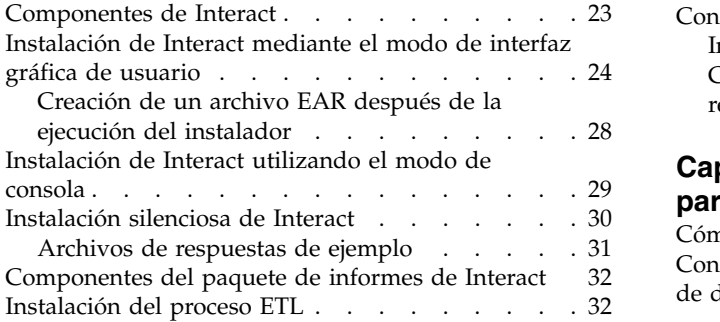

## **Capítulo [5. Configuración de Interact](#page-38-0)**

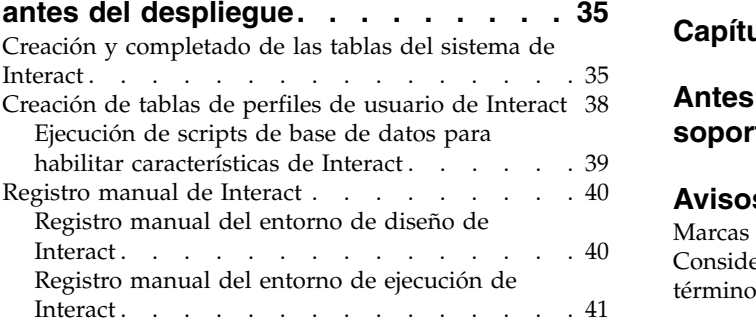

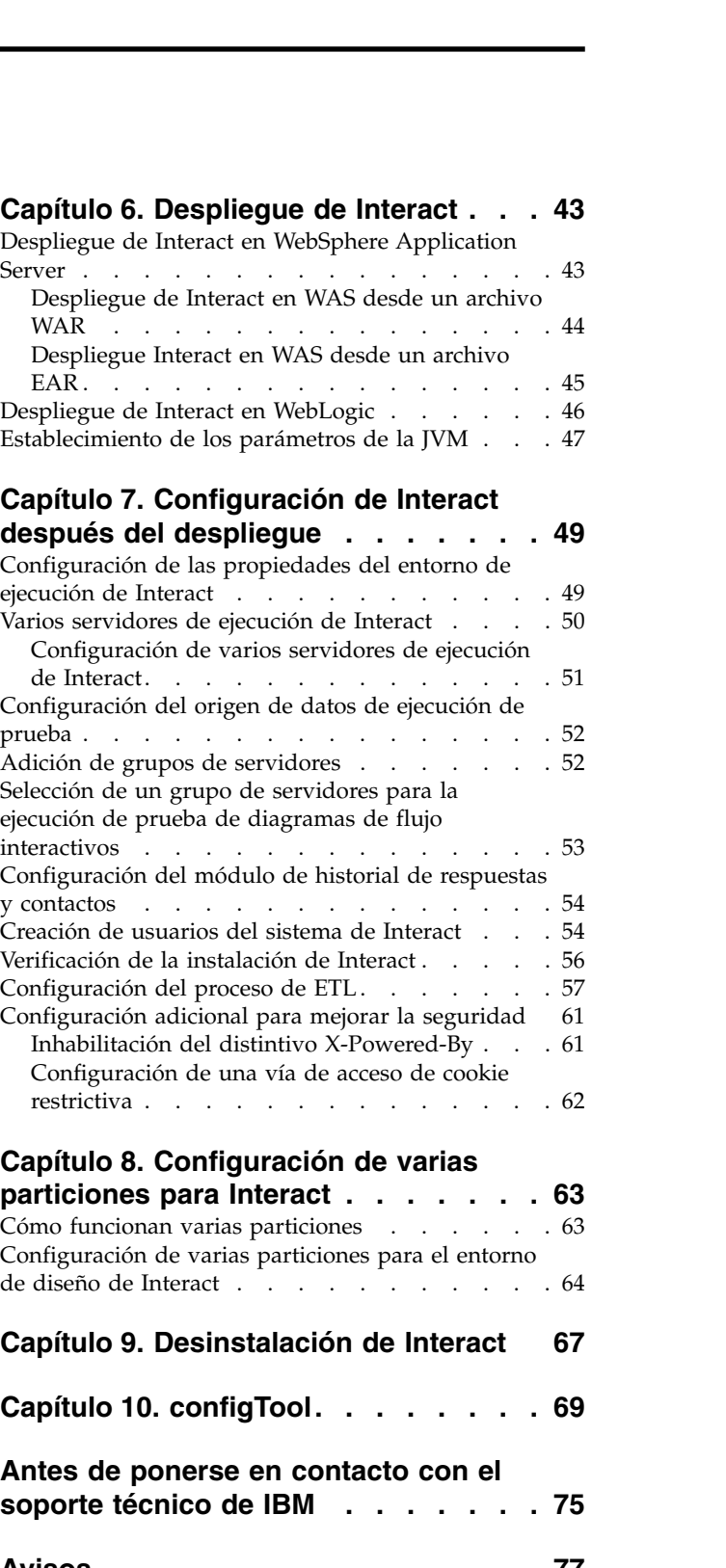

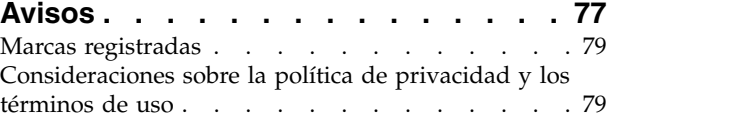

# <span id="page-4-0"></span>**Capítulo 1. Descripción general de la instalación**

Una instalación de Interact se ha completado cuando ha instalado, configurado y desplegado Interact. La Guía de instalación de Interact proporciona información detallada sobre cómo instalar, configurar y desplegar Interact.

Utilice la sección Itinerario de instalación para comprender completamente cómo se utiliza la Guía de instalación de Interact.

# **Itinerario de instalación**

Utilice el itinerario de instalación para encontrar rápidamente la información que necesita para instalar Interact.

Puede utilizar la tabla siguiente para explorar las tareas que debe completar para instalar Interact:

| Tema                                                                                 | Información                                                                                    |
|--------------------------------------------------------------------------------------|------------------------------------------------------------------------------------------------|
| Capítulo 1, "Descripción general de la instalación"                                  | En este capítulo se proporciona la siguiente información:                                      |
|                                                                                      | · "Cómo funcionan los instaladores" en la página 2                                             |
|                                                                                      | · "Modos de instalación" en la página 3                                                        |
|                                                                                      | · "Documentación y ayuda de Interact" en la página 3                                           |
| Capítulo 2, "Planificación de la instalación de Interact",                           | En este capítulo se proporciona la siguiente información:                                      |
| en la página 7                                                                       | · "Requisitos previos" en la página 7                                                          |
|                                                                                      | · "Hoja de trabajo de instalación de Interact" en la<br>página 9                               |
|                                                                                      | · "Orden de instalación de los productos de IBM<br>Marketing Software" en la página 11         |
| Capítulo 3, "Preparación de los orígenes de datos para<br>Interact", en la página 15 | En este capítulo se proporciona la siguiente información:                                      |
|                                                                                      | · "Creación de bases de datos o esquemas" en la página<br>15                                   |
|                                                                                      | · "Creación de conexiones ODBC o nativas" en la<br>página 17                                   |
|                                                                                      | · "Configuración del servidor de aplicaciones web para<br>el controlador JDBC" en la página 18 |
|                                                                                      | · "Creación de conexiones JDBC en el servidor de<br>aplicaciones web" en la página 19          |
| Capítulo 4, "Instalación de Interact", en la página 23                               | En este capítulo se proporciona la siguiente información:                                      |
|                                                                                      | · "Componentes de Interact" en la página 23                                                    |
|                                                                                      | · "Instalación de Interact mediante el modo de interfaz<br>gráfica de usuario" en la página 24 |
|                                                                                      | · "Instalación de Interact utilizando el modo de consola"<br>en la página 29                   |
|                                                                                      | · "Instalación silenciosa de Interact" en la página 30                                         |
|                                                                                      | • "Componentes del paquete de informes de Interact" en<br>la página 32                         |

*Tabla 1. Itinerario de instalación de Interact*

| Tema                                                      | Información                                                                                                    |
|-----------------------------------------------------------|----------------------------------------------------------------------------------------------------|
| Capítulo 5, "Configuración de Interact antes del          | En este capítulo se proporciona la siguiente información:                                                                    |
| despliegue", en la página 35                              | · "Creación y completado de las tablas del sistema de<br>Interact" en la página 35.                                          |
|                                                           | · "Creación de tablas de perfiles de usuario de Interact"<br>en la página 38                                                 |
|                                                           | · "Registro manual de Interact" en la página 40                                                                              |
| Capítulo 6, "Despliegue de Interact", en la página 43     | En este capítulo se proporciona la siguiente información:                                                                    |
|                                                           | • "Despliegue de Interact en WebSphere Application<br>Server" en la página 43                                                |
|                                                           | · "Despliegue de Interact en WebLogic" en la página 46                                                                       |
| Capítulo 7, "Configuración de Interact después del        | En este capítulo se proporciona la siguiente información:                                                                    |
| despliegue", en la página 49                              | · "Configuración de las propiedades del entorno de<br>ejecución de Interact" en la página 49                                 |
|                                                           | · "Varios servidores de ejecución de Interact" en la<br>página 50                                                            |
|                                                           | · "Configuración del origen de datos de ejecución de<br>prueba" en la página 52                                              |
|                                                           | · "Adición de grupos de servidores" en la página 52                                                                          |
|                                                           | · "Selección de un grupo de servidores para la ejecución<br>de prueba de diagramas de flujo interactivos" en la<br>página 53 |
|                                                           | "Configuración del módulo de historial de respuestas<br>y contactos" en la página 54                                         |
|                                                           | "Creación de usuarios del sistema de Interact" en la<br>página 54                                                            |
|                                                           | "Verificación de la instalación de Interact" en la página<br>56                                                              |
| Capítulo 8, "Configuración de varias particiones para     | En este capítulo se proporciona la siguiente información:                                                                    |
| Interact", en la página 63                                | · "Cómo funcionan varias particiones" en la página 63                                                                        |
|                                                           | "Configuración de varias particiones para el entorno<br>de diseño de Interact" en la página 64                               |
| Capítulo 9, "Desinstalación de Interact", en la página 67 | En este capítulo se proporciona información sobre cómo<br>desinstalar Interact.                                              |
| Capítulo 10, "configTool", en la página 69                | En este capítulo se proporciona información sobre cómo<br>utilizar la utilidad configTool.                                   |

<span id="page-5-0"></span>*Tabla 1. Itinerario de instalación de Interact (continuación)*

# **Cómo funcionan los instaladores**

Debe utilizar el instalador de la suite y el instalador del producto para instalar o actualizar cualquier producto IBM® Marketing Software. Por ejemplo, para instalar Interact, debe utilizar el instalador de la suite de IBM Marketing Software y el instalador de IBM Interact.

Asegúrese de que utiliza las siguientes directrices para utilizar el instalador de la suite de IBM Marketing Software y el instalador del producto:

v El instalador de la suite y el instalador del producto deben estar en el mismo directorio del sistema donde desea instalar el producto. Cuando hay varias versiones de un instalador de producto en el directorio con el instalador

<span id="page-6-0"></span>maestro, el instalador maestro siempre muestra la versión más reciente del producto en la pantalla Productos IBM Marketing Software del asistente de instalación.

- v Si tiene previsto instalar un parche inmediatamente después de instalar un producto IBM Marketing Software, asegúrese de que el instalador del parche esté en el mismo directorio que los instaladores de la suite y del producto.
- El directorio de nivel superior predeterminado de las instalaciones de IBM Marketing Software es /IBM/IMS para UNIX o C:\IBM\IMS para Windows. Sin embargo, puede cambiar el directorio durante la instalación.

## **Modos de instalación**

El instalador de la suite de IBM Marketing Software puede ejecutarse en uno de los siguientes modos: modo de interfaz gráfica de usuario, modo de consola o modo silencioso (también denominado modo desatendido). Seleccione un modo que se ajuste a sus requisitos cuando instale Interact.

En las actualizaciones se utiliza el instalador para realizar muchas de las mismas tareas que realiza durante la instalación inicial.

#### **Modo de interfaz gráfica de usuario**

Utilice el modo de interfaz gráfica de usuario de Windows o el modo X Window System para UNIX para instalar Interact mediante la interfaz gráfica de usuario.

#### **Modo de consola**

Utilice el modo de consola para instalar Interact utilizando la ventana de línea de mandatos.

**Nota:** Para visualizar las pantallas del instalador correctamente en modo de consola, configure el software de terminal para dar soporte a la codificación de caracteres UTF-8. Otras codificaciones de caracteres, como por ejemplo ANSI, no representarán el texto correctamente y cierta información no será legible.

#### **Modo silencioso**

Utilice el modo silencioso o no atendido para instalar Interact varias veces. El modo silencioso utiliza archivos de respuestas para la instalación y no requiere que el usuario especifique información durante el proceso de instalación.

**Nota:** La modalidad silenciosa no está soportada para las instalaciones de actualización en aplicaciones web en clúster o en entornos de escucha.

## **Documentación y ayuda de Interact**

Interact proporciona documentación y ayuda para los usuarios, administradores y desarrolladores.

Utilice la tabla siguiente para obtener información sobre cómo iniciarse con Interact:

#### *Tabla 2. Puesta en funcionamiento*

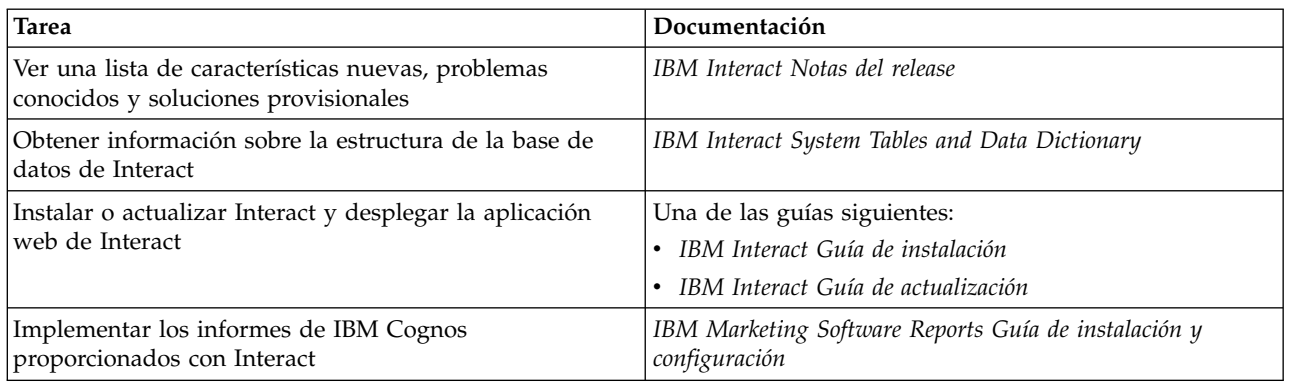

Utilice la tabla siguiente para obtener información sobre cómo configurar y utilizar Interact:

*Tabla 3. Configurar y utilizar Interact*

| <b>Tarea</b>                                                                      | Documentación                                       |
|-----------------------------------------------------------------------------------|-----------------------------------------------------|
| • Mantener usuarios y roles                                                       | Guía del administrador de IBM Interact              |
| Mantener orígenes de datos                                                        |                                                     |
| Configurar características de presentación de ofertas<br>opcionales de Interact   |                                                     |
| Supervisar y mantener el rendimiento del entorno de<br>ejecución                  |                                                     |
| • Trabajar con canales interactivos, eventos, modelos de<br>aprendizaje y ofertas | IBM Interact - Guía del usuario                     |
| • Crear y desplegar diagramas de flujo interactivos                               |                                                     |
| • Ver informes de Interact                                                        |                                                     |
| Utilizar macros de Interact                                                       | IBM Macros for IBM Marketing Software: User's Guide |
| Ajustar componentes para obtener un rendimiento<br>óptimo                         | <b>IBM</b> Interact Tuning Guide                    |

Utilice la tabla siguiente para obtener información sobre cómo obtener ayuda si se encuentra problemas al utilizar Interact:

#### *Tabla 4. Obtener ayuda*

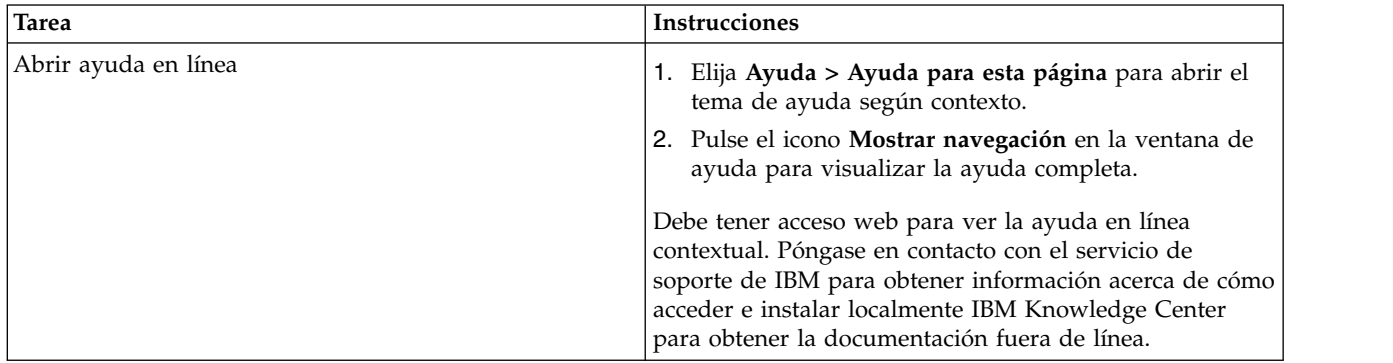

*Tabla 4. Obtener ayuda (continuación)*

| <b>Tarea</b>                | <b>Instrucciones</b>                                                                                                 |
|-----------------------------|----------------------------------------------------------------------------------------------------|
| Obtener PDF                 | Utilice uno de los métodos siguientes:                                                                               |
|                             | Elija Ayuda > Documentación del producto para<br>acceder a los PDF de Interact.                                      |
|                             | Elija Ayuda > Toda la documentación de IBM<br>Marketing Software para acceder a toda la<br>documentación disponible. |
| <b>IBM Knowledge Center</b> | Para acceder a IBM Knowledge Center, elija Ayuda ><br>Soporte para este producto.                                    |
| Obtener soporte             | Vaya a http://www.ibm.com/support para acceder al<br>portal de soporte de IBM.                                       |

# <span id="page-10-0"></span>**Capítulo 2. Planificación de la instalación de Interact**

Cuando planifique la instalación de Interact , asegúrese de que ha configurado correctamente el sistema y de que tenga el entorno configurado para abordar cualquier anomalía.

## **Requisitos previos**

Antes de instalar o actualizar cualquier producto IBM Marketing Software, debe asegurarse de que el sistema cumpla todos los requisitos previos de software y hardware.

## **Requisitos del sistema**

Para obtener información sobre los requisitos del sistema, consulte la guía *Recommended Software Environments and Minimum System Requirements*.

Para que Opportunity Detect se conecte con la base de datos DB2, la instalación de DB2 debe incluir los archivos de cabecera de instalación en el directorio /home/db2inst1/include de la máquina cliente. Para incluir los archivos de cabecera en la instalación, seleccione la opción **Instalación personalizada** cuando instale DB2 y seleccione la característica **Herramientas de desarrollo de aplicaciones base**.

## **Requisitos de DB2**

Para que Opportunity Detect se conecte a la base de datos DB2, la instalación de DB2 debe incluir los archivos de cabecera de instalación en el directorio home/db2inst1/include de la máquina cliente. Para incluir los archivos de cabecera en la instalación, seleccione la opción **Instalación personalizada** cuando instale DB2 y seleccione la característica **Herramientas de desarrollo de aplicaciones base**.

## **Requisitos del dominio de red**

Los productos IBM Marketing Software instalados como una suite deben instalarse en el mismo dominio de red para cumplir las restricciones del navegador que están diseñadas para limitar los riesgos de seguridad que pueden surgir con scripts entre sitios.

## **Requisitos de JVM**

Las aplicaciones de IBM Marketing Software de una suite se deben desplegar en una máquina virtual Java<sup>™</sup> (JVM) dedicada. Los productos IBM Marketing Software personalizan la JVM utilizada por el servidor de aplicaciones web. Si encuentra errores relacionados con la JVM, debe crear un dominio Oracle WebLogic o WebSphere dedicado a los productos IBM Marketing Software.

## **Requisitos de conocimientos**

Para instalar productos IBM Marketing Software, debe tener conocimientos suficientes del entorno en el que se instalarán los productos. Estos conocimientos incluyen los sistemas operativos, las bases de datos y los servidores de aplicaciones web.

## **Valores del navegador de Internet**

Asegúrese de que el navegador de Internet satisface los valores siguientes:

- v El navegador no debe guardar en memoria caché las páginas web.
- v El navegador no debe bloquear las ventanas emergentes.

#### **Permisos de acceso**

Compruebe que tenga los siguientes permisos de red para completar las tareas de instalación:

- v Acceso de administración para todas las bases de datos necesarias
- v Acceso de lectura y escritura al directorio y subdirectorios correspondientes para la cuenta del sistema operativo que se utiliza para ejecutar el servidor de aplicaciones web y los componentes de IBM Marketing Software
- v Permiso de escritura para todos los archivos que debe editar
- v Permiso de escritura para todos los directorios donde debe guardar un archivo como, por ejemplo, el directorio de instalación, y el directorio de copia de seguridad, si está actualizando
- v Permisos de lectura, escritura y ejecución adecuados para ejecutar el instalador

Compruebe que tenga la contraseña administrativa para el servidor de aplicaciones web.

Para UNIX, todos los archivos del instalador para productos IBM deben tener permisos completos, por ejemplo, rwxr-xr-x.

## **Variable de entorno JAVA\_HOME**

Si una variable de entorno **JAVA\_HOME** está definida en el sistema donde instala un producto IBM Marketing Software, compruebe que la variable apunte a una versión soportada de JRE. Para obtener información sobre los requisitos del sistema, consulte la guía *IBM Marketing SoftwareRecommended Software Environments and Minimum System Requirements*.

Si la variable de entorno **JAVA\_HOME** apunta a un JRE incorrecto, debe borrar la variable **JAVA\_HOME** antes de ejecutar los instaladores de IBM Marketing Software.

Puede borrar la variable de entorno **JAVA\_HOME** mediante uno de los métodos siguientes:

- v Windows: en una ventana de comandos, especifique **set JAVA\_HOME=** (déjelo vacío) y pulse **Intro**.
- v UNIX: En el terminal, escriba **export JAVA\_HOME=** (dejar en blanco) y pulse **Intro**.

El instalador de IBM Marketing Software instala un JRE en el directorio de nivel superior para la instalación de IBM Marketing Software. Los instaladores de aplicaciones de IBM Marketing Software individuales no instalan un JRE. En su lugar, indican la ubicación del JRE que instala el instalador de IBM Marketing Software. Puede restablecer la variable de entorno cuando se completen todas las instalaciones.

Para obtener más información sobre el JRE soportado, consulte la guía *IBM Marketing Software Recommended Software Environments and Minimum System Requirements*.

## <span id="page-12-0"></span>**Requisito de Marketing Platform**

Debe instalar o actualizar Marketing Platform antes de instalar o actualizar los productos de IBM Marketing Software. Para cada grupo de productos que funcionen conjuntamente, debe instalar o actualizar Marketing Platform sólo una vez. Cada instalador de producto comprueba si los productos necesarios están instalados. Si el producto o la versión no se ha registrado en Marketing Platform, un mensaje le solicita que instale o actualice Marketing Platform antes de continuar con la instalación. Marketing Platform debe estar desplegado y en ejecución para poder establecer propiedades en la página **Configuración > Configuración**.

## **Requisito de Campaign**

Debe instalar o actualizar y configurar Campaign para poder instalar o actualizar el entorno de diseño de Interact.

## **Hoja de trabajo de instalación de Interact**

Utilice la hoja de trabajo de instalación de Interact para recopilar información sobre la base de datos que contiene sus tablas del sistema de Interact y sobre otros productos de IBM Marketing Software necesarios para la instalación de Interact.

**Nota:** Todos los orígenes de datos de Interact deben ser del mismo tipo. Por ejemplo, si las tablas del sistema de Campaign están en bases de datos de Oracle, todas las demás bases de datos deberán ser de Oracle.

## **Tablas de ejecución**

Las tablas de ejecución contienen datos de despliegue del entorno de diseño, tablas de preparación para historial de respuestas y contactos, y estadísticas de tiempo de ejecución. Puede tener varias bases de datos que contengan tablas de ejecución.

Especifique la información de base de datos para cada entorno de ejecución en la tabla siguiente:

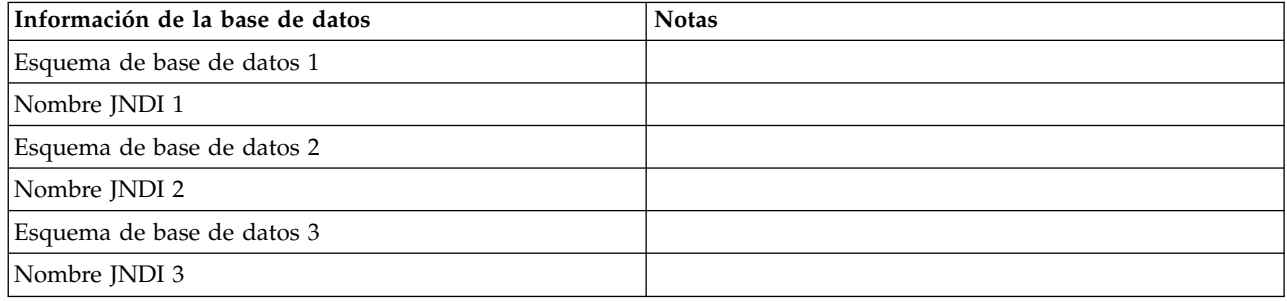

*Tabla 5. Información del entorno de ejecución de Interact*

## **Tablas de historial de respuestas de contacto**

Las tablas de historial de respuestas de contacto se utilizan al implementar el seguimiento de sesiones cruzadas. Las tablas de historial de respuestas de contacto pueden estar en el mismo esquema que las tablas de historial de respuestas de contacto de Campaign o bien en un servidor de bases de datos o esquema distinto.

Especifique la información de base de datos para las tablas del historial de respuestas de contacto en la tabla siguiente:

*Tabla 6. Información de la tabla de historial de respuestas de contacto de Interact*

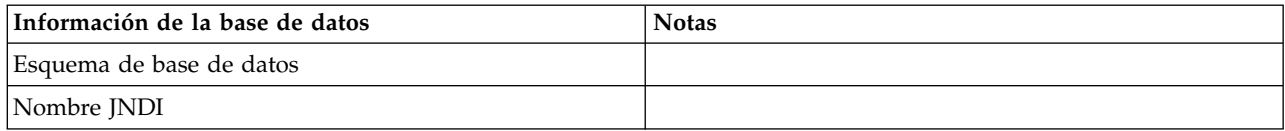

#### **Tablas de aprendizaje**

Las tablas de aprendizaje se utilizan solo si se desea utilizar la característica de aprendizaje incorporado de Interact. Las tablas de aprendizaje son opcionales.

Especifique la información de base de datos para las tablas de aprendizaje en la tabla siguiente:

*Tabla 7. Información de las tablas de aprendizaje de Interact*

| Información de la base de datos | <b>Notas</b> |
|---------------------------------|--------------|
| Esquema de base de datos        |              |
| Nombre <i>INDI</i>              |              |

## **Tablas de perfiles de usuario**

Las tablas de perfiles de usuario contienen datos de cliente que requieren los diagramas de flujo interactivos para colocar a los visitantes en segmentos inteligentes.

Especifique la información de base de datos de las tablas de perfiles de usuario en la tabla siguiente:

*Tabla 8. Información de las tablas de perfiles de usuario de Interact*

| Información de la base de datos | <b>Notas</b> |
|---------------------------------|--------------|
| Esquema de base de datos        |              |
| Nombre INDI                     |              |

#### **Tablas de ejecución de pruebas**

Las tablas de ejecución de prueba se utilizan solo para ejecuciones de prueba de diagramas de flujo interactivos. Las tablas de ejecución de prueba contienen datos que requieren los diagramas de flujo interactivos para colocar a los visitantes en segmentos inteligentes.

Especifique la información de base de datos de las tablas de ejecución de prueba en la tabla siguiente:

*Tabla 9. Información de las tablas de ejecución de prueba de Interact*

| Información de la base de datos        | <b>Notas</b> |
|----------------------------------------|--------------|
| Esquema de base de datos               |              |
| DSN (ODBC o nombre de conexión nativa) |              |
| Nombre JNDI                            |              |

## <span id="page-14-0"></span>**Información de base de datos de Marketing Platform**

Los asistentes de instalación de cada producto IBM Marketing Software deben poder comunicarse con la base de datos de la tabla del sistema de Marketing Platform para registrar el producto. Cada vez que ejecuta el instalador, debe especificar la siguiente información de conexión de base de datos para la base de datos de la tabla del sistema de Marketing Platform:

- Tipo de base de datos
- v Nombre de host de base de datos
- v Puerto de base de datos
- v Nombre de base de datos o ID de esquema
- v Nombre de usuario y contraseña de la cuenta de base de datos
- v URL de conexión JDBC a la base de datos de Marketing Platform

#### **Información sobre el componente web**

Obtenga la siguiente información de todos los productos de IBM Marketing Software que tengan un componente web, el cual puede desplegar en un servidor de aplicaciones web:

- v El nombre de los sistemas en los que los servidores de aplicaciones web están instalados. Puede tener uno o varios servidores de aplicaciones web, en función del entorno de IBM Marketing Software que esté configurando.
- v El puerto en el que el servidor de aplicaciones está a la escucha. Si tiene previsto implementar SSL, obtenga el puerto SSL.
- v El dominio de red del sistema de despliegue. Por ejemplo, ejemplo.com.

#### **ID del sitio de IBM**

Si está instalando un producto IBM Marketing Software en uno de los países que se lista en la pantalla País de instalación del instalador del producto, debe especificar el ID de sitio de IBM en el espacio proporcionado. El ID de sitio de IBM se puede encontrar en uno de los documentos siguientes:

- v Carta de bienvenida de IBM
- v Carta de bienvenida del soporte técnico
- v Carta de prueba de entrega
- v Otras comunicaciones enviadas al adquirir el software

IBM podría utilizar la información proporcionada por el software para comprender mejor cómo los clientes utilizan nuestros productos y para mejorar el soporte al cliente. La información recopilada no incluye información de identificación personal. Complete las acciones siguientes si no desea que se recopile dicha información:

- 1. Una vez que se haya instalado Marketing Platform, inicie sesión en Marketing Platform como usuario con privilegios de administración.
- 2. Vaya a **Configuración** > **Configuración** y establezca la propiedad **Inhabilitar codificación de página** bajo la categoría **Platform** en True.

## **Orden de instalación de los productos de IBM Marketing Software**

Cuando instale o actualice varios productos de IBM Marketing Software, debe instalarlos o actualizarlos en un orden específico.

En la tabla siguiente se proporciona información sobre el orden que debe seguir al instalar o actualizar varios productos de IBM Marketing Software:

*Tabla 10. Orden de instalación o actualización de los productos de IBM Marketing Software*

| Producto                      | Orden de instalación o actualización                                                                                                    |
|-------------------------------|----------------------------------------------------------------------------------------------------|
| Campaign (con o sin eMessage) | 1. Marketing Platform                                                                                                    |
|                               | 2. Campaign                                                                                                    |
|                               | Nota: eMessage se instala automáticamente al instalar Campaign. Sin<br>embargo, eMessage no se configura o habilita durante el proceso de<br>instalación de Campaign. |
| Interact                      | 1. Marketing Platform                                                                                                    |
|                               | 2. Campaign                                                                                                    |
|                               | 3. Entorno de diseño de Interact                                                                                                    |
|                               | 4. Entorno de ejecución de Interact                                                                                                    |
|                               | 5. Interact Extreme Scale Server                                                                                                    |
|                               | Si desea instalar o actualizar solamente el entorno de diseño de Interact,<br>instale o actualice el entorno de diseño de Interact en el orden siguiente:             |
|                               | 1. Marketing Platform                                                                                                    |
|                               | 2. Campaign                                                                                                    |
|                               | 3. Entorno de diseño de Interact                                                                                                    |
|                               | Si desea instalar o actualizar solamente el entorno de ejecución de Interact,<br>instale o actualice el entorno de ejecución de Interact en el orden siguiente:       |
|                               | 1. Marketing Platform                                                                                                    |
|                               | 2. Entorno de ejecución de Interact                                                                                                    |
|                               | Si desea instalar sólo Interact Extreme Scale Server solamente, instale Interact<br>Extreme Scale Server en el orden siguiente:                                       |
|                               | 1. Marketing Platform                                                                                                    |
|                               | 2. Entorno de ejecución de Interact                                                                                                    |
|                               | Interact Extreme Scale Server<br>3.                                                                                                    |
| <b>Marketing Operations</b>   | 1. Marketing Platform                                                                                                    |
|                               | 2. Marketing Operations                                                                                                    |
|                               | Nota: Si está integrando Marketing Operations con Campaign, debe instalar<br>también Campaign. El orden de instalación de estos dos productos no<br>importa.          |
| Distributed Marketing         | Marketing Platform<br>1.                                                                                                    |
|                               | Campaign<br>2.                                                                                                    |
|                               | Distributed Marketing<br>3.                                                                                                    |
| <b>Contact Optimization</b>   | Marketing Platform<br>1.                                                                                                    |
|                               | Campaign<br>2.                                                                                                    |
|                               | 3. Contact Optimization                                                                                                    |

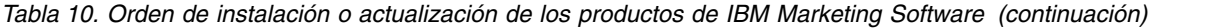

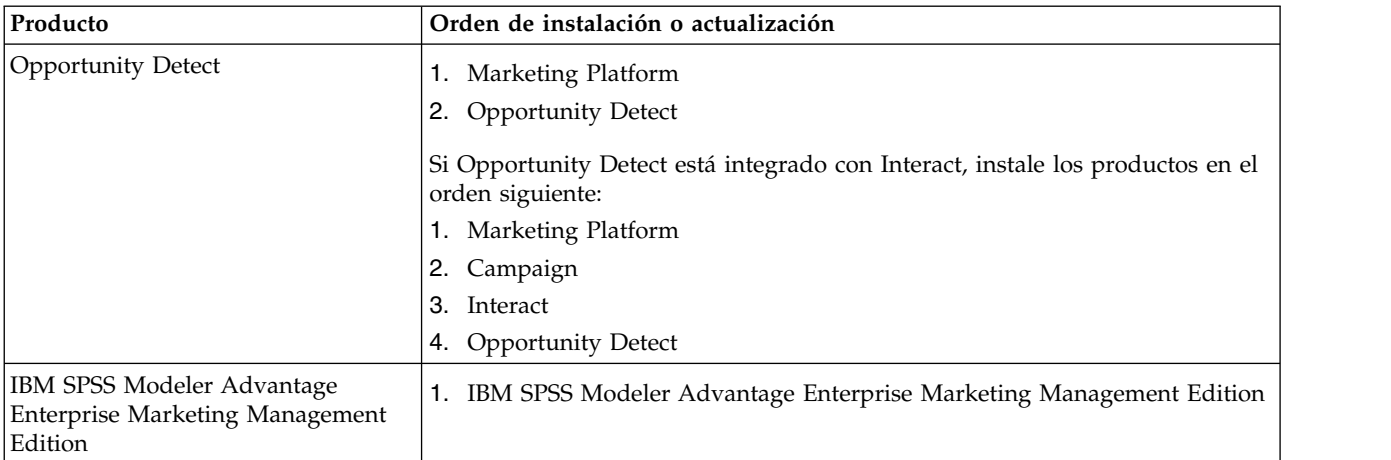

# <span id="page-18-0"></span>**Capítulo 3. Preparación de los orígenes de datos para Interact**

El entorno de ejecución de Interact utiliza orígenes de datos para almacenar datos de usuarios e interacciones.

## **Acerca de esta tarea**

Realice los pasos siguientes para preparar los orígenes de datos para Interact.

#### **Procedimiento**

- 1. Cree una base de datos de o un esquema de base de datos para las tablas del sistema de Interact. La base de datos vacía que ha configurado para IBM Campaign puede tener cualquier nombre.
- 2. Cree una cuenta de usuario de base de datos.

La cuenta de usuario de base de datos debe tener los derechos siguientes: CREATE, DELETE, DROP, INSERT, SELECT y UPDATE.

- 3. Cree conexiones nativas u ODBC. Si utiliza UA\_SYSTEM\_TABLES como el nombre ODBC para esa base de datos, las tablas de sistema de IBM Campaign se correlacionarán automáticamente.
- 4. Configure el servidor de aplicaciones web para el controlador JDBC.
- 5. Cree orígenes de datos JDBC en el servidor de aplicaciones web.

## **Creación de bases de datos o esquemas**

Configure los orígenes de datos de forma que el sistema Interact puede almacenar datos de usuarios e interacciones. Utilice las tablas de cliente (usuario) de o configure los orígenes de datos exclusivos basados en el tipo de datos almacenados.

## **Acerca de esta tarea**

Complete los pasos siguientes para crear bases de datos o esquemas para Interact.

#### **Procedimiento**

1. Cree una base de datos o un esquema de base de datos para las tablas del sistema de Interact. En la tabla siguiente se proporciona información sobre directrices específicas del proveedor para crear una base de datos o un esquema de base de datos para las tablas del sistema de Interact.

| Proveedor de bases de datos | <b>Directrices</b>                                                                                                    |
|-----------------------------|----------------------------------------------------------------------------------------------------|
| <i><b>Oracle</b></i>        | Habilite la característica de confirmación automática para  <br>el entorno abierto. Consulte las instrucciones en la<br>documentación de Oracle.                       |
| DB2                         | Establezca el tamaño de página de base de datos en al<br>menos 16K, o 32K si necesita dar soporte a Unicode.<br>Consulte las instrucciones en la documentación de DB2. |

*Tabla 11. Directrices para crear bases de datos o esquemas*

| Proveedor de bases de datos | <b>Directrices</b>                                                                                                    |
|-----------------------------|----------------------------------------------------------------------------------------------------|
| <b>SOL</b> Server           | Utilice la autenticación de SQL Server, o la autenticación<br>de SQL Server y Windows, porque Marketing Platform<br>requiere autenticación de SQL Server. Si es necesario,<br>cambie la configuración de base de datos de forma que<br>la autenticación de base de datos incluya SQL Server.<br>Además, asegúrese de que TCP/IP esté habilitado si<br>utiliza SOL Server. |

<span id="page-19-0"></span>*Tabla 11. Directrices para crear bases de datos o esquemas (continuación)*

**Nota:** Si tiene previsto habilitar entornos locales que utilizan caracteres de varios bytes, como chino, coreano y japonés, asegúrese de que la base de datos se haya creado para darles soporte.

**Nota:** Al crear las bases de datos, deberá utilizar la misma página de códigos para todas las bases de datos. No puede cambiar esta página de códigos una vez establecida. Si no ha creado las bases de datos para utilizar la página de códigos, solo deberá utilizar los caracteres soportados en la página de códigos. Por ejemplo, si crea una zona en ofertas globales que no utiliza un carácter en la página de códigos de la base de datos de perfil, la oferta global no funciona.

**Nota:** Los nombres de base de datos en Interact deben seguir el convenio de denominación para identificadores ordinarios (también conocidos como "identificadores no especificados o identificadores regulares) para la marca de SQL utilizada (DB2, Oracle, SQL Server, etc.). Consulte la documentación del proveedor de base de datos para ver detalles específicos. Normalmente, están permitidos letras alfabéticas, números y subrayados para todos los aspectos de SQL. Probablemente, los guiones y otros caracteres no permitidos en identificadores ordinarios generarán excepciones SQL.

- v [http://www-01.ibm.com/support/knowledgecenter/SSEPGG\\_9.7.0/](http://www-01.ibm.com/support/knowledgecenter/SSEPGG_9.7.0/com.ibm.db2.luw.sql.ref.doc/doc/r0000720.html?cp=SSEPGG_9.7.0%2F2-10-2-2) [com.ibm.db2.luw.sql.ref.doc/doc/r0000720.html?cp=SSEPGG\\_9.7.0%2F2-10-](http://www-01.ibm.com/support/knowledgecenter/SSEPGG_9.7.0/com.ibm.db2.luw.sql.ref.doc/doc/r0000720.html?cp=SSEPGG_9.7.0%2F2-10-2-2) [2-2](http://www-01.ibm.com/support/knowledgecenter/SSEPGG_9.7.0/com.ibm.db2.luw.sql.ref.doc/doc/r0000720.html?cp=SSEPGG_9.7.0%2F2-10-2-2)
- v [http://docs.oracle.com/cd/E11882\\_01/server.112/e41084/](http://docs.oracle.com/cd/E11882_01/server.112/e41084/sql_elements008.htm#SQLRF51129) [sql\\_elements008.htm#SQLRF51129](http://docs.oracle.com/cd/E11882_01/server.112/e41084/sql_elements008.htm#SQLRF51129)
- v <https://msdn.microsoft.com/en-us/library/ms175874.aspx>
- 2. Cree una cuenta de usuario de base de datos.

La cuenta que cree debe tener al menos derechos de CREATE, SELECT, INSERT, UPDATE, DELETE y DROP.

3. Obtenga información sobre las bases de datos o los esquemas y las cuentas de base de datos y a continuación imprima y añada la información a ["Hoja de](#page-12-0) [trabajo de instalación de Interact" en la página 9.](#page-12-0) Puede utilizar esta información posteriormente en el proceso de instalación.

## **Bases de datos o esquemas necesarios para Interact**

El entorno de ejecución de Interact requiere varias bases de datos para contener los datos de usuarios e interacciones. Puede utilizar las tablas de cliente (usuario) de Campaign o configurar un origen de datos exclusivo.

Las tablas del entorno de diseño de Interact se añaden automáticamente a la base de datos o al esquema que contiene las tablas del sistema de Campaign.

Según el tipo de datos que deba almacenar, determine cuántas bases de datos o esquemas debe crear para utilizar con el entorno de ejecución de Interact.

<span id="page-20-0"></span>En la lista siguiente se proporciona un breve resumen de las bases de datos o los esquemas necesarios para el entorno de ejecución de Interact:

- v Base de datos o esquema para contener las tablas de ejecución de Interact. Debe haber una base de datos o esquema distinto para cada grupo de servidores.
- Base de datos, esquema o vista para contener las tablas de perfiles de usuario. Las tablas de perfiles de usuario pueden estar en la misma base de datos que las tablas de cliente (usuario) de Campaign. Puede haber un conjunto distinto de tablas de perfiles de usuario para cada canal interactivo.
- v Base de datos, esquema o vista para contener las tablas de ejecución de prueba. Las tablas de ejecución de prueba pueden estar en la misma base de datos que las tablas de cliente (usuario) de Campaign.
- v Si desea utilizar el aprendizaje incorporado, debe haber una base de datos o esquema para contener las tablas de aprendizaje.
- v Si desea utilizar el seguimiento de respuestas de sesiones cruzadas, debe haber una base de datos o esquema para contener una copia de las tablas de historial de contactos de Campaign. Como alternativa, en lugar de crear una copia, puede utilizar la base de datos de la tabla del sistema de Campaign para ejecutar los scripts de seguimiento de respuestas de sesiones cruzadas.

## **Creación de conexiones ODBC o nativas**

Cree conexiones ODBC o nativas de forma que el servidor de Campaign pueda acceder a la base de datos que contiene las tablas de ejecución de prueba de Interact del entorno de diseño. Cree conexiones ODBC o nativas en el sistema donde ha instalado el servidor de Campaign.

#### **Acerca de esta tarea**

Si utiliza las tablas de cliente (usuario) de Campaign como tablas de ejecución de prueba, la conexión ODBC ya se ha creado al instalar Campaign.

Si las tablas de ejecución de prueba del entorno de diseño de Interact no son las mismas que las tablas de cliente (usuario), utilice las directrices siguientes para crear la conexión ODBC o nativa a la base de datos que las contiene:

- Para bases de datos en UNIX: cree un nuevo origen de datos nativo en un archivo ODBC.ini. El procedimiento para crear un tipo de origen de datos nativo es diferente según el tipo de origen de datos y la versión de UNIX. Consulte la documentación sobre el origen de datos y el sistema operativo para obtener instrucciones específicas de instalación y configuración dl controlador ODBC.
- v Para bases de datos en Windows: vaya a Panel de control y pulse **Herramientas administrativas** > **Orígenes de datos (ODBC)** para crear un origen de datos ODBC.

**Nota:** Si está configurando sólo una partición, póngale nombre al origen de datos UA\_SYSTEM\_TABLES. Si está configurando más de una partición, no asigne ningún nombre a ninguno de los orígenes de datos UA\_SYSTEM\_TABLES. Para obtener más información, consulte [Configuración de varias particiones para](#page-66-1) [Campaign.](#page-66-1)

Registre los nombres de conexión en ["Hoja de trabajo de instalación de Interact"](#page-12-0) [en la página 9.](#page-12-0)

# <span id="page-21-0"></span>**Configuración del servidor de aplicaciones web para el controlador JDBC**

El servidor de aplicaciones web donde tiene previsto desplegar Interact debe contener el archivo JAR correcto para dar soporte a las conexiones JDBC. Esto permite que la aplicación web se conecte a las tablas del sistema. La ubicación del archivo JAR se debe incluir en la classpath del servidor de aplicaciones web.

## **Procedimiento**

1. Obtenga el controlador JDBC de tipo 4 proporcionado por el proveedor más reciente para su base de datos de tablas del sistema que admita IBM Marketing Software, tal como se describe en la guía *Entornos de software recomendados y requisitos mínimos del sistema*.

Utilice las directrices siguientes después de obtener el controlador JDBC.

- v Si el controlador no existe en el servidor donde tiene previsto desplegar Interact, obténgalo y desempaquételo en el servidor. Desempaquete los controladores en una ruta de acceso que no incluya espacios.
- v Si obtiene el controlador de un servidor donde está instalado el cliente de origen de datos, compruebe que la versión sea la más reciente a la que dé soporte Interact.
- 2. Añada la ruta completa del controlador, incluido el nombre de archivo, a la ruta de clases del servidor de aplicaciones web donde tiene previsto desplegar Interact.

Utilice estas directrices.

v Para todas las versiones soportadas de WebLogic, establezca la ruta de clases en el script **setDomainEnv** del directorio *directorio\_dominio\_WebLogic*/ bin donde están configuradas las variables de entorno. La entrada de su controlador debe ser la primera entrada de la lista de valores de las rutas de clases, antes de cualquier valor existente, para garantizar que el servidor de aplicaciones web utiliza el controlador correcto. Por ejemplo:

#### **UNIX**

CLASSPATH="/home/oracle/product/11.0.0/jdbc/lib/ojdbc6.jar: \${PRE\_CLASSPATH}\${CLASSPATHSEP}\${WEBLOGIC\_CLASSPATH} \${CLASSPATHSEP}\${POST\_CLASSPATH}\${CLASSPATHSEP}\${WLP\_POST\_CLASSPATH}" export CLASSPATH

product="Campaign DAOP DistMkt eMessage Interact Leads MktOps Optimize Platform AttribMod IntHist"> **Windows**

set CLASSPATH=c:\oracle\jdbc\lib\ojdbc6.jar;%PRE\_CLASSPATH%; %WEBLOGIC CLASSPATH%;%POST CLASSPATH%;%WLP POST CLASSPATH%

- v Para todas las versiones soportadas de WebSphere, establezca la ruta de clases cuando configure los proveedores JDBC para Interact.
- 3. Tome nota de esta ruta de clases del controlador de base de datos en la hoja de trabajo de instalación de Interact, ya que deberá especificar la ruta al ejecutar el instalador.
- 4. Reinicie el servidor de aplicaciones web para que los cambios entren en vigor.

Durante el inicio, supervise el registro de la consola para confirmar que la ruta de clases contiene la ruta al controlador de base de datos.

# <span id="page-22-0"></span>**Creación de conexiones JDBC en el servidor de aplicaciones web**

Cree conexiones JDBC en cada uno de los servidores de aplicaciones web donde se han desplegado Campaign y Interact. Campaign y Interact utilizan conexiones JDBC para acceder a las bases de datos necesarias.

Puede utilizar la lista para simplificar la configuración ya que los nombres de la lista coinciden con los valores predeterminados de las propiedades de configuración que hacen referencia a las conexiones JDBC.

Utilice la tabla siguiente para crear conexiones JDBC a las bases de datos que contienen las tablas de Interact, Campaign y Marketing Platform:

| Aplicación web desplegada                                                | Conexiones JDBC necesarias para las bases de datos                                                                                                    |
|--------------------------------------------------------------------------|----------------------------------------------------------------------------------------------------|
| Campaign                                                                 | En el servidor de aplicaciones web donde se ha desplegado Campaign,<br>cree conexiones JDBC a las bases de datos que contienen las tablas<br>siguientes:                                                                                                    |
|                                                                          | · Tablas de ejecución de Interact                                                                                                    |
|                                                                          | Nombre JNDI: InteractRTDS                                                                                                    |
|                                                                          | Tablas de ejecución de prueba de Interact (pueden ser las mismas que<br>las tablas de cliente (usuario))                                                                                                    |
|                                                                          | Nombre JNDI: testRunDataSource                                                                                                    |
| Entorno de ejecución de Interact<br>(El entorno de ejecución de Interact | En el servidor de aplicaciones web donde se ha desplegado el entorno<br>de ejecución de Interact, cree conexiones JDBC a las bases de datos que<br>contienen las tablas siguientes:                                                                                                    |
| normalmente se despliega en una JVM                                      | · Tablas de ejecución de Interact                                                                                                    |
| distinta de Campaign)                                                    | Nombre JNDI: InteractRTDS                                                                                                    |
|                                                                          | Tablas de perfil de Interact                                                                                                    |
|                                                                          | Nombre JNDI: prodUserDataSource                                                                                                    |
|                                                                          | · Tablas de ejecución de Interact (necesarias solo para grupo de<br>servidores de ejecución de prueba)                                                                                                    |
|                                                                          | Nombre JNDI: testRunDataSource                                                                                                    |
|                                                                          | Tablas de aprendizaje de Interact (si utiliza aprendizaje incorporado)                                                                                                    |
|                                                                          | Nombre JNDI: InteractLearningDS                                                                                                    |
|                                                                          | Tablas de historial de contactos y respuestas de Campaign (si utiliza<br>seguimiento de respuestas de sesiones cruzadas)                                                                                                    |
|                                                                          | Nombre JNDI: contactAndResponseHistoryDataSource                                                                                                    |
|                                                                          | Tablas del sistema de Marketing Platform                                                                                                    |
|                                                                          | Nombre JNDI: UnicaPlatformDS<br>Importante: Es el nombre JNDI necesario para las conexiones a la<br>base de datos de la tabla del sistema de Platform.                                                                                                    |
|                                                                          | Debe configurar la conexión JDBC sólo si instala el entorno de<br>ejecución de Interact en un servidor de aplicaciones web donde no<br>esté desplegado actualmente Marketing Platform. Si Marketing<br>Platform está desplegado en el mismo servidor de aplicaciones, la<br>conexión JDBC ya está definida. |
|                                                                          | Se recomiendan todos los nombres JNDI, a menos que se indique lo<br>contrario.                                                                                                    |

*Tabla 12. Conexiones JDBC en el servidor de aplicaciones web*

## <span id="page-23-0"></span>**Información para crear conexiones JDBC**

Utilice valores predeterminados al crear conexiones JDBC si no se proporcionan valores específicos. Para obtener más información, consulte la documentación del servidor de aplicaciones.

**Nota:** Si no utiliza el valor de puerto predeterminado para su base de datos, asegúrese de cambiarlo al valor correcto.

## **WebLogic**

Utilice los valores siguientes si el servidor de aplicaciones es WebLogic:

#### **SOLServer**

- v Controlador de base de datos: controlador de Microsoft MS SQL Server (Tipo 4) Versiones: 2012, 2012 SP1 y SP3, 2014, 2014 SP1, 2016 SP1
- v Puerto predeterminado: 1433
- Clase de controlador: com.microsoft.sqlserver.jdbc.SQLServerDriver
- v URL del controlador: jdbc:sqlserver://*<su\_host\_bd>[\\ <instancia\_con\_nombre>]:<su\_puerto\_bd>*;databaseName=*<su\_nombre\_bd>*
- v Propiedades: añada user=*<nombre\_usuario\_bd>*

#### Oracle

- v Controlador: Otro
- Puerto predeterminado: 1521
- v Clase de controlador: oracle.jdbc.OracleDriver
- URL del controlador:
	- jdbc:oracle:thin:@*<host\_db>:<puerto\_db>:<nombre\_servicio\_db>*

Especifique el URL de controlador utilizando el formato que se muestra. Las aplicaciones IBM Marketing Software no permiten la utilización del formato RAC (Real Application Cluster) de Oracle para conexiones JDBC.

v Propiedades: añada user=*<nombre\_usuario\_bd>*

#### DB2

- v Controlador: Otro
- v Puerto predeterminado: 50000
- v Clase de controlador: com.ibm.db2.jcc.DB2Driver
- v URL del controlador: jdbc:db2://*<su\_host\_bd>:<su\_puerto\_bd>/<su\_nombre\_bd>*
- v Propiedades: añada user=*<nombre\_usuario\_bd>*

## **WebSphere**

Utilice los valores siguientes si el servidor de aplicaciones es WebSphere:

#### SQLServer

- Controlador: N/D
- v Puerto predeterminado: 1433
- v Clase de controlador: com.microsoft.sqlserver.jdbc.SQLServerConnectionPoolDataSource
- URL del controlador: N/D

En el campo **Tipo de base de datos**, seleccione **Definido por el usuario**.

Después de crear el proveedor y origen de datos JDBC, vaya a **Propiedades personalizadas** para el origen de datos y añada o modifique las propiedades de la forma siguiente.

- v serverName=*<nombre\_servidor\_SQL>*
- v portNumber =*<número\_puerto\_servidor\_SQL>*
- v databaseName=*<nombre\_base\_datos>*

Añada la siguiente propiedad personalizada:

**Nombre**: webSphereDefaultIsolationLevel

**Valor**: 1

**Tipo de datos**: Entero

Oracle

- v Controlador: controlador JDBC de Oracle
- v Puerto predeterminado: 1521
- v Clase de controlador: oracle.jdbc.OracleDriver
- v URL del controlador: jdbc:oracle:thin:@<host\_db>:<puerto\_db>:<nombre\_servicio\_db> Especifique el URL de controlador utilizando el formato que se muestra. Las aplicaciones IBM Marketing Software no permiten la utilización del formato RAC (Real Application Cluster) de Oracle para conexiones JDBC.

DB2

- v Controlador: Proveedor de controladores JCC
- v Puerto predeterminado: 50000
- v Clase de controlador: com.ibm.db2.jcc.DB2Driver
- v URL del controlador: jdbc:db2://*<su\_host\_bd>:<su\_puerto\_bd>/<su\_nombre\_bd>*

Añada la siguiente propiedad personalizada:

**Nombre**: webSphereDefaultIsolationLevel

**Valor**: 2

**Tipo de datos**: Entero

# <span id="page-26-0"></span>**Capítulo 4. Instalación de Interact**

Debe ejecutar el instalador de IBM Marketing Software para iniciar la instalación de Interact. El instalador de IBM Marketing Software inicia el instalador de Interact durante el proceso de instalación. Asegúrese de que el instalador de IBM Marketing Software y el instalador del producto están guardados en la misma ubicación.

Cada vez que ejecute el instalador de la suite de IBM Marketing Software, primero especifique la información de conexión de base de datos de las tablas del sistema de Marketing Platform. Cuando se inicia el instalador de Interact, debe especificar la información necesaria para Interact.

Después de instalar Interact, puede crear un archivo EAR para el producto e instalar el paquete de informes de su producto. La creación del archivo EAR y la instalación del paquete de informes no son acciones obligatorias.

**Importante:** Antes de instalar Interact, asegúrese de que el espacio temporal disponible en el sistema donde va a instalar Interact sea superior al triple del tamaño del instalador de Interact.

## **Archivos de instalación**

Los archivos de instalación se nombran según la versión del producto y el sistema operativo en el que esté previsto instalarlos, excepto en UNIX. Para UNIX, existen distintos archivos de instalación para el modo X Window System y el modo de consola.

En la tabla siguiente se muestran ejemplos de los archivos de instalación nombrados según la versión del producto y el sistema operativo:

| Sistema operativo                                      | Archivo de instalación                                                                                                    |
|--------------------------------------------------------|----------------------------------------------------------------------------------------------------|
| Windows: modo de interfaz gráfica de usuario y consola | Producto N.N.N.N win.exe,                                                                                                    |
|                                                        | donde Producto es el nombre del producto, N.N.N.N es el<br>número de versión del producto y Windows de 64 bits es<br>el sistema operativo en el que se debe instalar el archivo.                                  |
| UNIX: modo X Window System                             | Producto N.N.N.N linux64.bin, donde Producto es el<br>nombre del producto y N.N.N.N es el número de versión<br>del producto.                                                                                      |
| UNIX: modo de consola                                  | Producto N.N.N.N.bin, donde Producto es el nombre del<br>producto y N.N.N.N es el número de versión del<br>producto. Este archivo se puede utilizar para la<br>instalación en todos los sistemas operativos UNIX. |

*Tabla 13. Archivos de instalación*

# **Componentes de Interact**

Debe instalar una sola instancia del entorno de diseño de Interact. En el entorno de diseño, puede definir eventos, puntos de interacción, segmentos inteligentes y reglas de tratamiento. Puede instalar varios servidores de ejecución de Interact para presentar ofertas a los clientes.

<span id="page-27-0"></span>Para poder instalar el entorno de diseño de Interact, debe instalar y configurar Campaign y una instancia asociada de Marketing Platform.

Para poder instalar el entorno de ejecución de Interact, debe instalar una instancia aparte de Marketing Platform. Un entorno de ejecución debe tener una instancia de Marketing Platform y al menos una instancia del servidor de ejecución de Interact. Puede configurar varias instancias del servidor de ejecución de Interact para funcionar en el mismo entorno de ejecución.

Para obtener un mejor rendimiento, instale un servidor de ejecución en su propia estación de trabajo, donde no haya instalados otros productos de IBM Marketing Software.

En la tabla siguiente se describen los componentes que puede seleccionar al instalar Interact:

*Tabla 14. Componentes de Interact*

| Componente                              | Descripción                                                                                                    |
|-----------------------------------------|----------------------------------------------------------------------------------------------------|
| Entorno de ejecución<br>de Interact     | El servidor de ejecución de Interact.                                                                                                    |
|                                         | Puede integrar varios servidores de ejecución de Interact con un punto de encuentro, como<br>por ejemplo un sitio web, para presentar ofertas basadas en datos en tiempo real.                                                                                                    |
|                                         | Puede instalar varios servidores de ejecución en su entorno y organizarlos en grupos de<br>servidores. Cada grupo de servidores debe tener una instancia de Marketing Platform<br>distinta de Marketing Platform para Campaign y distinta de otros grupos de servidores.                                                                                                    |
| Entorno de diseño de<br>Interact        | El entorno de diseño para Interact.                                                                                                    |
|                                         | Debe instalar el entorno de diseño en el mismo sistema que Campaign. Debe instalar sólo<br>un entorno de diseño.                                                                                                    |
| <b>Interact Extreme Scale</b><br>Server | Instale el componente de Interact Extreme Scale Server si desea mejorar el rendimiento del<br>entorno de ejecución de Interact. El entorno de ejecución de Interact utiliza el guardado en<br>memoria caché de IBM WebSphere eXtreme Scale para mejorar el rendimiento. Si desea<br>instalar el componente de Interact Extreme Scale Server, debe instalarlo para cada instancia<br>del servidor de ejecución que instale. |
|                                         | Para obtener más información, consulte la publicación IBM Interact Tuning Guide.                                                                                                    |
| ETL de estado de<br>patrón de Interact  | Para procesar grandes cantidades de datos de patrón de evento de Interact y hacer que<br>esos datos estén disponibles para consultas y para crear informes, de forma<br>predeterminada, se instala un proceso de ETL (Extract, Transform, Load) en cualquier<br>servidor soportado para obtener un rendimiento óptimo.                                                                                                    |

# **Instalación de Interact mediante el modo de interfaz gráfica de usuario**

Para Windows, utilice el modo de interfaz gráfica de usuario para instalar Interact. Para UNIX, utilice el modo X Window System para instalar Interact.

#### **Antes de empezar**

**Importante:** Antes de utilizar el modo de interfaz gráfica de usuario para instalar Interact, asegúrese de que el espacio temporal disponible en el sistema donde va a instalar Interact sea superior al triple del tamaño del instalador de Interact.

**Importante:** Si los productos IBM Marketing Software se instalan en un entorno distribuido, deberá utilizar el nombre de máquina en lugar de una dirección IP en el URL de navegación para todas las aplicaciones de la suite. Además, si se halla

en un entorno en clúster y decide utilizar puertos que sean diferentes de los puertos predeterminados 80 o 443 para su despliegue, no utilice un número de puerto en el valor de esta propiedad.

Asegúrese de que el instalador de IBM Marketing Software y los instaladores de Interact están en el mismo directorio del sistema donde desea instalar Interact.

Asegúrese de instalar Marketing Platform y Campaign antes de instalar el entorno de diseño de Interact. Para obtener más información sobre cómo instalar Marketing Platform, consulte la publicación *IBM Marketing Platform Guía de instalación*. Para obtener más información sobre cómo instalar Campaign, consulte la publicación *IBM Campaign Guía de instalación*.

## **Acerca de esta tarea**

Complete las acciones siguientes para instalar Interact mediante el modo de interfaz gráfica de usuario:

## **Procedimiento**

- 1. Vaya a la carpeta donde ha guardado el instalador de IBM Marketing Software y efectúe una doble pulsación en el instalador para iniciarlo.
- 2. Pulse **Aceptar** en la primera pantalla para ver la ventana Introducción.
- 3. Siga las instrucciones del instalador y pulse **Siguiente**. Utilice la información de la tabla siguiente para realizar las acciones adecuadas en cada ventana del instalador de IBM Marketing Software:

*Tabla 15. Interfaz gráfica de usuario del instalador de IBM Marketing Software*

| Ventana                               | Descripción                                                                                                    |
|---------------------------------------|----------------------------------------------------------------------------------------------------|
| Introducción                          | Es la primera ventana del instalador de la suite de IBM<br>Marketing Software. Desde esta ventana puede abrir las<br>guías de instalación y actualización de Interact. También<br>puede ver un enlace de las guías de instalación y<br>actualización correspondientes a los productos cuyos<br>instaladores se guardan en el directorio de instalación.<br>Pulse Siguiente para ir a la ventana siguiente. |
| Destino de los archivos de respuestas | Pulse la casilla de verificación Generar archivo de<br>respuestas si desea generar archivos de respuestas para<br>el producto. Los archivos de respuestas almacenan<br>información necesaria para la instalación del producto.<br>Puede utilizar los archivos de respuestas para una<br>instalación desatendida del producto.                                                                              |
|                                       | En el campo Destino de archivos de respuestas, pulse<br>Elegir para buscar un destino donde desea guardar los<br>archivos de respuestas. Como alternativa, pulse<br>Restaurar carpeta predeterminada para guardar los<br>archivos de respuestas en la ubicación predeterminada<br>$C:\Lambda$ .                                                                                                    |
|                                       | Pulse Siguiente para ir a la ventana siguiente.                                                                                                    |

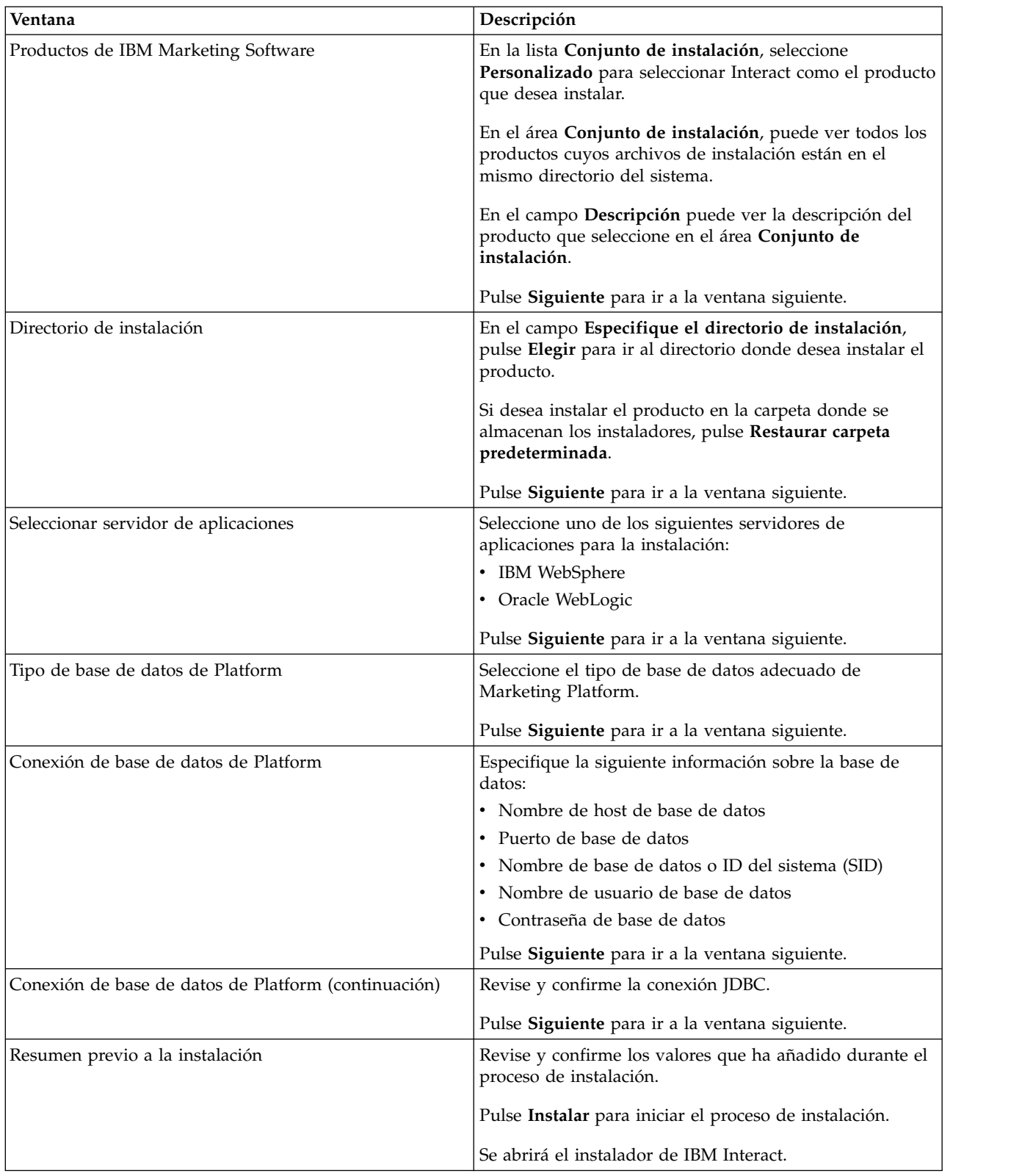

*Tabla 15. Interfaz gráfica de usuario del instalador de IBM Marketing Software (continuación)*

4. Siga las instrucciones del instalador de Interact para iniciar la instalación de Interact. Utilice la información de la tabla siguiente para navegar por el instalador de Interact y realizar acciones en cada una de las ventanas del instalador de IBM Interact:

| Ventana                                       | Descripción                                                                                                    |
|-----------------------------------------------|----------------------------------------------------------------------------------------------------|
| Introducción                                  | Es la primera ventana del instalador de IBM Interact.<br>Puede abrir la guía de instalación, la guía de<br>actualización y toda la documentación disponible para<br>Interact desde esta ventana.                       |
|                                               | Pulse Siguiente para ir a la ventana siguiente.                                                                                                    |
| Acuerdo de licencia de software               | Lea atentamente el acuerdo. Utilice Imprimir para<br>imprimir el acuerdo. Pulse Siguiente después de aceptar<br>el acuerdo.                                                                                            |
| Directorio de instalación                     | Pulse Elegir para ir al directorio donde desea instalar<br>Interact.                                                                                                    |
|                                               | Pulse Siguiente para ir a la ventana siguiente.                                                                                                    |
| Componentes de Interact                       | En la lista Conjunto de instalación, seleccione Típica<br>para instalar solamente el entorno de ejecución de<br>Interact.                                                                                              |
|                                               | En el área Conjunto de instalación, seleccione<br>Personalizado para instalar el entorno de ejecución de<br>Interact, Interact Extreme Scale Server, el entorno de<br>diseño de Interact y el ETL de estado de patrón. |
|                                               | Para instalar el ETL de estado de patrón, el entorno de<br>ejecución de Interact debe estar instalado o seleccionado<br>para su instalación.                                                                           |
|                                               | En el campo Descripción, puede ver la descripción del<br>elemento que seleccione en el área Conjunto de<br>instalación.                                                                                                |
|                                               | Pulse Siguiente para ir a la ventana siguiente.                                                                                                    |
| Configuración de la base de datos de Interact | Seleccione una de las siguientes opciones para configurar<br>la base de datos de Interact:                                                                                                    |
|                                               | · Configuración automática de la base de datos                                                                                                    |
|                                               | · Configuración manual de la base de datos                                                                                                    |
|                                               | Pulse Siguiente para ir a la ventana siguiente.                                                                                                    |
| Resumen previo a la instalación               | Revise y confirme los valores que ha añadido durante el<br>proceso de instalación.                                                                                                    |
|                                               | Pulse Instalar para iniciar la instalación de Interact.                                                                                                    |
| Instalación finalizada                        | Utilice esta ventana para ver información sobre las<br>ubicaciones de los archivos de registro creados durante la<br>instalación.                                                                                      |
|                                               | Pulse Listo para salir del instalador de IBM Interact y<br>volver al instalador de la suite de IBM Marketing<br>Software.                                                                                              |

*Tabla 16. Interfaz gráfica de usuario del instalador de IBM Interact*

5. Siga las instrucciones del instalador de IBM Marketing Software para finalizar la instalación de Interact. Utilice la información de la tabla siguiente para realizar las acciones adecuadas en cada ventana del instalador de IBM Marketing Software:

| Ventana                   | Descripción                                                                                                    |
|---------------------------|----------------------------------------------------------------------------------------------------|
| Archivo EAR de despliegue | Especifique si desea crear un archivo de archivado<br>empresarial (EAR) para desplegar los productos de IBM<br>Marketing Software.                     |
|                           | Pulse Siguiente para ir a la ventana siguiente.                                                                                                    |
| Archivo EAR de paquete    | Puede ver esta ventana si selecciona Crear un archivo<br>EAR para el despliegue en la ventana Archivos EAR de<br>despliegue.                           |
|                           | Seleccione las aplicaciones que desea empaquetar en el<br>archivo EAR.                                                                                 |
| Detalles del archivo EAR  | Especifique la siguiente información del archivo EAR:                                                                                                  |
|                           | · Identificador de aplicación empresarial                                                                                                    |
|                           | • Nombre de visualización                                                                                                    |
|                           | Descripción<br>٠                                                                                                    |
|                           | Ruta del archivo EAR                                                                                                    |
| Archivo EAR de despliegue | Seleccione Sí o No para crear un archivo EAR adicional.<br>Si selecciona Sí, debe especificar los detalles del nuevo<br>archivo EAR.                   |
|                           | Pulse Siguiente para completar la instalación del<br>producto.                                                                                         |
| Instalación finalizada    | Utilice esta ventana para ver la información sobre el<br>registro de instalación, el registro de errores y el registro<br>de salida de la instalación. |
|                           | Pulse Terminado para salir del instalador de IBM<br>Marketing Software.                                                                                |

<span id="page-31-0"></span>*Tabla 17. Interfaz gráfica de usuario del instalador de IBM Marketing Software*

# **Creación de un archivo EAR después de la ejecución del instalador**

Puede crear un archivo EAR después de instalar productos de IBM Marketing Software. Puede hacerlo para crear un archivo EAR con la combinación de productos que desee.

#### **Acerca de esta tarea**

**Nota:** Ejecute el instalador en modo de consola desde la línea de comandos.

Utilice el procedimiento siguiente si desea crear un archivo EAR después de instalar los productos de IBM Marketing Software:

## **Procedimiento**

- 1. Si es la primera vez que está ejecutando el instalador en modo de consola, haga una copia de seguridad del archivo .properties del instalador para cada uno de los productos instalados.
	- v Cada instalador de producto IBM crea un archivo de respuestas o más de uno con una extensión .properties. Estos archivos se encuentran en el mismo directorio donde ha colocado los instaladores. Asegúrese de hacer la copia de seguridad de todos los archivos con la extensión .properties, incluyendo los archivos installer\_<iniciales de producto><número de

<span id="page-32-0"></span>versión de producto>.properties y el archivo para el propio instalador de IBM , que se denomina installer.properties.

Por ejemplo, los archivos de propiedades para Marketing Platform installer\_ump10.1.0.0.properties y el archivo de propiedades para Optimize installer\_uo10.1.0.0.properties.

- v Si tiene previsto ejecutar el instalador en modo desatendido, debe hacer copia de seguridad de los archivos .properties originales, ya que cuando el instalador se ejecuta en modo desatendido borra estos archivos. Para crear un archivo EAR, necesita la información que escribe el instalador en las propiedades .properties durante la configuración inicial.
- 2. Abra una ventana de comandos y cambie los directorios al directorio que contiene el instalador.
- 3. Ejecute el ejecutable del instalador con esta opción:

-DUNICA\_GOTO\_CREATEEARFILE=TRUE

En sistemas de tipo UNIX, ejecute el archivo .bin en lugar del archivo .sh.

Se ejecutará el asistente del instalador.

- 4. Siga las instrucciones del asistente.
- 5. Antes de crear más archivos EAR, sobrescriba el archivo o archivos .properties con las copias de seguridad que ha creado antes de realizar la ejecución por primera vez en modo de consola.

## **Instalación de Interact utilizando el modo de consola**

El modo de consola permite instalar Interact utilizando la ventana de línea de comandos. Puede seleccionar diversas opciones en la ventana de línea de comandos para completar tareas como, por ejemplo, seleccionar los productos que desea instalar o el directorio de inicio de la instalación.

#### **Antes de empezar**

Antes de instalar Interact, asegúrese de haber configurado lo siguiente:

- v Un perfil de servidor de aplicaciones
- Un esquema de base de datos.

Para visualizar las pantallas del instalador correctamente en modo de consola, configure el software de terminal para dar soporte a la codificación de caracteres UTF-8. Otras codificaciones de caracteres como, por ejemplo, ANSI no representan el texto correctamente y cierta información no es legible con estas codificaciones.

#### **Procedimiento**

- 1. Abra una ventana de indicador de línea de comandos y vaya al directorio donde ha guardado el instalador de IBM Marketing Software y el instalador de Interact.
- 2. Realice una de las acciones siguientes para ejecutar el instalador de IBM Marketing Software.
	- v Para Windows, especifique el comando siguiente:

*nombre\_completo\_instalador\_ibm\_ims* **-i console**

Por ejemplo , **IBM\_Marketing\_Software\_Installer\_10.1.0.0\_win.exe -i console**

v Para UNIX, invoque el archivo *nombre\_completo\_instalador\_ibm\_ims*.sh. Por ejemplo: **IBM\_Marketing\_Software\_Installer\_10.1.0.0.sh**

- <span id="page-33-0"></span>3. Siga las indicaciones que se muestran en el indicador de línea de comandos. Utilice las directrices siguientes cuando tenga que seleccionar una opción en el indicador de línea de comandos:
	- v Las opciones predeterminadas se definen mediante el símbolo [X].
	- v Para seleccionar o borrar una opción, especifique el número definido para la opción y a continuación pulse Intro.

Por ejemplo, presuponga que la lista siguiente muestra los componentes que puede instalar:

1 [X] Marketing Platform

- 2 [X] Campaign
- 3 [ ] Contact Optimization
- 4 [ ] Distributed Marketing

Si desea instalar Distributed Marketing, pero no desea instalar Campaign, especifique el comando siguiente: **2,4**

A continuación, la lista siguiente mostraría las opciones seleccionadas:

- 1 [X] Marketing Platform
- 2 [ ] Campaign
- 3 [ ] Contact Optimization
- 4 [X] Distributed Marketing

**Nota:** No deseleccione la opción de Marketing Platform a menos que ya esté instalado.

- 4. El instalador de IBM Marketing Software lanza el instalador de Interact durante el proceso de instalación. Siga las instrucciones de la ventana de solicitud de línea de comandos del instalador de Interact.
- 5. Después de especificar quit en la ventana de solicitud de línea de comandos del instalador de Interact, la ventana se cerrará. Siga las instrucciones de la ventana de solicitud de línea de comandos del instalador de IBM Marketing Software para completar la instalación de Interact.

**Nota:** Si se produce un error durante la instalación, se generará un archivo de registro. Debe salir del instalador para ver este archivo de registro.

## **Instalación silenciosa de Interact**

Utilice el modo desatendido o silencioso para instalar Interact varias veces.

#### **Antes de empezar**

Antes de instalar Interact, asegúrese de haber configurado los elementos siguientes:

- Un perfil de servidor de aplicaciones
- Un esquema de base de datos.

#### **Acerca de esta tarea**

Al instalar Interact mediante el modo silencioso, se utilizan archivos de respuestas para obtener la información necesaria durante la instalación. Debe crear archivos de respuestas para una instalación silenciosa del producto. Puede crear archivos de respuestas mediante uno de los métodos siguientes:

v Utilizando los archivos de respuestas de ejemplo como una plantilla para crear sus archivos de respuestas. Los archivos de repuestas de ejemplo se incluyen con <span id="page-34-0"></span>los instaladores del producto en el archivo comprimido ResponseFiles. Para obtener más información sobre los archivos de respuestas de ejemplo, consulte "Archivos de respuestas de ejemplo".

v Ejecución de los instaladores del producto en modo de interfaz gráfica de usuario (Windows) o X Window System (UNIX) o el modo de consola antes de instalar el producto en modo silencioso. Se crea un archivo de respuestas para el instalador de la suite de IBM Marketing Software y uno o más archivos de respuestas para el instalador del producto. Los archivos se crean en el directorio que especifique.

**Importante:** Por razones de seguridad, el instalador no guarda las contraseñas de base de datos en el archivo de respuestas. Al crear archivos de respuestas, debe editar cada archivo de respuestas para especificar las contraseñas de base de datos. Abra cada archivo de respuestas y busque PASSWORD para encontrar dónde debe editar el archivo de respuestas.

Cuando el instalador se ejecuta en modo silencioso, busca los archivos de respuestas secuencialmente en los directorios siguientes:

- v En el directorio donde se guarda el instalador de IBM Marketing Software
- v En el directorio de inicio del usuario que instala el producto

Asegúrese de que todos los archivos de respuestas estén en el mismo directorio. Puede cambiar la ruta donde se leerán los archivos de respuestas añadiendo argumentos a la línea de comandos. Por ejemplo:

## **-DUNICA\_REPLAY\_READ\_DIR="myDirPath" -f myDirPath/installer.properties**

#### **Procedimiento**

Utilice el comando siguiente para Windows:

v *nombre\_completo\_instalador\_ibm\_ims* **-i silent**

Por ejemplo:

**IBM\_Marketing\_Software\_Installer\_10.1.0.0\_win.exe -i silent** Utilice el mandato siguiente para Linux:

v *nombre\_completo\_instalador\_ibm\_im \_sistema\_operativo* **.bin -i silent** Por ejemplo:

**IBM\_Marketing\_Software\_Installer\_10.1.0.0\_linux.bin -i silent**

## **Archivos de respuestas de ejemplo**

Debe crear archivos de respuestas para configurar una instalación silenciosa de Interact. Puede utilizar archivos de respuestas de ejemplo para crear sus archivos de respuestas. Los archivos de respuestas de ejemplo se incluyen con los instaladores en el archivo comprimido ResponseFiles.

En la tabla siguiente se proporciona información sobre los archivos de respuestas de ejemplo:

*Tabla 18. Descripción de los archivos de respuestas de ejemplo*

| Archivo de respuestas de ejemplo | Descripción                                                                               |  |  |
|----------------------------------|-------------------------------------------------------------------------------------------|--|--|
| installer.properties             | Archivo de respuestas de ejemplo para el instalador<br>maestro de IBM Marketing Software. |  |  |

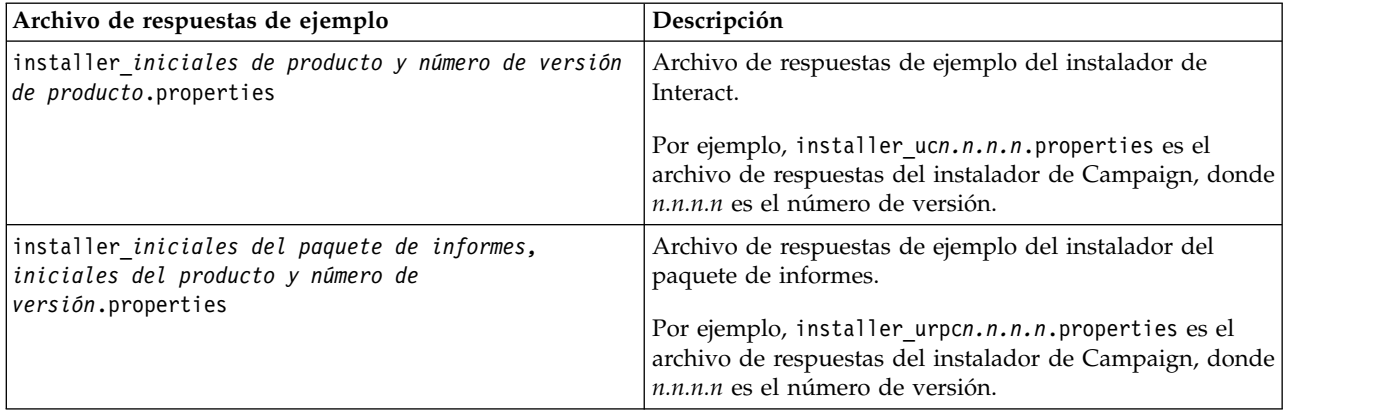

<span id="page-35-0"></span>*Tabla 18. Descripción de los archivos de respuestas de ejemplo (continuación)*

## **Componentes del paquete de informes de Interact**

Para utilizar la característica de creación de informes para Interact, instale el paquete y los paquetes de informes de IBM Cognos en el sistema Marketing Platform.

En la tabla siguiente se describen los componentes que puede seleccionar al instalar el paquete de informes para Interact:

*Tabla 19. Componentes del paquete de informes de Interact*

| Componente              | Descripción                                                                              |
|-------------------------|------------------------------------------------------------------------------------------|
| Esquemas de informes    | Los esquemas de creación de informes de Interact crean los datos siguientes a partir de  |
| de IBM Interact (a      | todos los orígenes de datos de Interact disponibles para la creación de informes:        |
| instalar en el sistema  | • Campaña basada en canal interactivo                                                    |
| <b>IBM</b> Marketing    | $\cdot$ Ofertas                                                                          |
| Software)               | $\cdot$ Celdas                                                                           |
| Paquete de IBM          | El paquete de IBM Cognos incluye los componentes siguientes:                             |
| Cognos para IBM         | · Un modelo de metadatos de creación de informes para las tablas de base de datos de     |
| Interact (para instalar | Interact                                                                                 |
| en el sistema IBM       | • Un conjunto de informes de ejemplo que puede utilizar para realizar un seguimiento del |
| Cognos)                 | rendimiento de campaña, oferta y celda                                                   |

Para obtener información sobre cómo instalar el paquete de informes para Interact, consulte la publicación *IBM Marketing Software Reports Guía de instalación y configuración*.

# **Instalación del proceso ETL**

Para procesar un gran número de procesos de ETL de patrón de evento, puede instalar el proceso de ETL para obtener un rendimiento óptimo. De forma predeterminada, el proceso ETL se instala cuando instala InteractRT.

## **Antes de empezar**

Para poder instalar el proceso de ETL de patrón de evento de Interact, debe haber completado las tareas siguientes:

v Instale una configuración completa de IBM Interact, incluido el servidor de IBM Marketing Platform y uno o más servidores de ejecución de Interact.
El proceso de instalación se describe con detalle en la publicación *Interact - Guía de instalación*.

- v Instale y configure el origen de datos donde desee que el proceso de ETL de patrón de evento almacene sus datos. Puede ser el mismo origen de datos donde se almacenan las tablas de ejecución de Interact o puede ser un origen de datos diferente por razones de rendimiento.
- v Recopile y tenga a mano la información de red sobre el servidor de Marketing Platform, tal como se describe en la publicación *Interact - Guía de instalación.* Necesitará esta información durante este proceso de instalación.
- v Debe tener instalado un entorno de ejecución Java válido en el servidor donde está instalando el proceso de ETL.
- v Conéctese al servidor donde está instalando el proceso de ETL utilizando privilegios de administrador o de usuario root.

#### **Acerca de esta tarea**

Cuando complete esta tarea, los archivos necesarios para ejecutar el proceso de ETL estarán disponibles en el servidor. Todavía deberá configurar el proceso para poder ejecutarlo.

#### **Procedimiento**

- 1. En el servidor donde desee ejecutar el proceso de ETL de patrón de evento, copie el programa de instalación maestro de IBM Marketing Software correspondiente al sistema operativo junto con el instalador de IBM Marketing Software Interact. Recuerde que el instalador maestro y el instalador de Interact deben estar en el mismo directorio, y que debe ejecutar el instalador como usuario con privilegios de administrador en el servidor.
- 2. Siga las instrucciones de la publicación *IBM Interact Guía de instalación* para iniciar el programa de instalación maestro. Proporcione la información de conexión del servidor de IBM Marketing Platform utilizada por los servidores de ejecución y el servidor de tiempo de diseño.
- 3. Cuando se inicie el instalador de IBM Interact y aparezca la página Componentes de Interact, seleccione el componente **Tiempo de ejecución de Interact** y, a continuación, la opción **ETL de patrón de evento de Interact** bajo el componente de tiempo de ejecución de Interact que se ha de instalar.
- 4. Siga las indicaciones de la pantalla hasta completar la instalación.
- 5. En el servidor donde ha instalado el proceso de ETL, localice el directorio <directorio\_inicial\_Interact>/PatternStateETL/ddl.
- 6. Utilizando el software de gestión de bases de datos, ejecute el script apropiado del directorio DDL para la base de datos que utilizará como base de datos de destino para almacenar los resultados del proceso de ETL.

Los scripts contenidos en este directorio crean cuatro tablas en la base de datos de destino que son necesarios para utilizar el proceso de ETL. Dependiendo de la base de datos de destino que utilice, ejecute uno de los scripts siguientes:

- aci evpattab db2.ddl si la base de datos de destino es IBM DB2.
- aci evpattab ora.ddl si la base de datos de destino es Oracle.
- v aci\_evpattab\_sqlsvr.ddl si la base de datos de destino es Microsoft SQL Server.

# **Resultados**

Ahora tiene instalado el proceso de ETL de patrón de evento en el servidor. Si ha aceptado el directorio de instalación predeterminado durante la instalación, los archivos instalados residen en C:\IBM\IMS\Interact para un sistema operativo Microsoft Windows soportado, o en /IBM/IMS/Interact para un sistema operativo UNIX soportado.

## **Qué hacer a continuación**

Para continuar con el proceso de ETL de patrón de evento, necesita configurar el proceso modificando archivos en el servidor del proceso de ETL y en las páginas de configuración de Marketing Platform. Para obtener más información, consulte [Configuración del proceso de ETL.](#page-60-0)

# **Capítulo 5. Configuración de Interact antes del despliegue**

Debe completar tareas específicas antes de desplegar Interact. No hay tareas de configuración previas al despliegue para el tiempo de diseño de Interact ni para el tiempo de ejecución de Interact.

# **Creación y completado de las tablas del sistema de Interact**

Si no ha creado y completado las tablas del sistema durante el proceso de instalación, utilice el cliente de base de datos para ejecutar los scripts SQL de Interact en la base de datos adecuada o para crear y completar el entorno de ejecución, el entorno de diseño, el aprendizaje, el perfil de usuario y los orígenes de datos de seguimiento de contactos y respuestas de Interact.

## **Tablas del entorno de diseño**

Para poder habilitar el entorno de diseño de Interact en Campaign, debe añadir tablas a la base de datos de la tabla del sistema de Campaign.

Los scripts SQL se encuentran en el directorio *INICIO\_Interact*/interactDT/ddl de la instalación del entorno de diseño de Interact.

Si las tablas del sistema de Campaign están configuradas para Unicode, utilice el script adecuado que se encuentra en el directorio *INICIO\_Interact*/interactDT/ddl del entorno de diseño de Interact. No hay scripts equivalentes de Unicode para los scripts **aci\_populate\_systab** que se utilizan para completar las tablas del entorno de diseño.

Utilice los scripts de la tabla siguiente para crear las tablas del entorno de diseño de Interact:

| Tipo de origen de<br>datos | Nombre de script                                                                                                    |
|----------------------------|----------------------------------------------------------------------------------------------------|
| <b>IBM DB2</b>             | 'aci systab db2.sql                                                                                                    |
|                            | El espacio de las tablas de usuario y el espacio de las tablas temporales donde existen las<br>tablas del sistema de Campaign debe tener cada uno de ellos un tamaño de página de 32K<br>o mayor. |
| Microsoft SOL Server       | aci_systab_sqlsvr.sql                                                                                                    |
| Oracle                     | aci_systab_ora.sql                                                                                                    |

*Tabla 20. Scripts para crear las tablas del entorno de diseño*

Utilice los scripts de la tabla siguiente para completar las tablas del entorno de diseño de Interact:

*Tabla 21. Scripts para completar las tablas del entorno de diseño*

| Tipo de origen de    |                                |
|----------------------|--------------------------------|
| datos                | Nombre de script               |
| <b>IBM DB2</b>       | aci_populate_systab_db2.sql    |
| Microsoft SOL Server | aci_populate_systab_sqlsvr.sql |

*Tabla 21. Scripts para completar las tablas del entorno de diseño (continuación)*

| Tipo de origen de |                             |
|-------------------|-----------------------------|
| datos             | Nombre de script            |
| <b>Oracle</b>     | aci_populate_systab_ora.sql |

#### **Tablas del entorno de ejecución**

Los scripts SQL se encuentran en el directorio *<INICIO\_Interact>*/ddl de la instalación de Interact.

Si las tablas de ejecución de Interact se han configurado para Unicode, utilice el script adecuado que se encuentra en el directorio *<INICIO\_Interact>*/ddl/Unicode para crear las tablas de ejecución. No hay scripts equivalentes de Unicode para los scripts **aci populate runtab** que se utilizan para completar las tablas de ejecución.

Debe ejecutar los scripts SQL una vez para cada origen de datos de grupo de servidores.

Utilice los scripts de la tabla siguiente para crear las tablas de ejecución de Interact:

*Tabla 22. Scripts para crear las tablas del entorno de ejecución*

| Tipo de origen de<br>datos | Nombre de script                                                                                                    |
|----------------------------|----------------------------------------------------------------------------------------------------|
| <b>IBM DB2</b>             | aci runtab db2.sql<br>El espacio de tabla de usuario y el espacio de tabla temporal del sistema donde existen las<br>tablas del entorno de ejecución de Interact deben tener cada una un tamaño de página de<br>32K o mayor. |
| Microsoft SQL Server       | aci_runtab_sqlsvr.sql                                                                                                    |
| Oracle                     | aci runtab ora.sql                                                                                                    |

Utilice los scripts de la tabla siguiente para completar las tablas de ejecución de Interact:

*Tabla 23. Scripts para cumplimentar las tablas del entorno de ejecución*

| Tipo de origen de<br>datos | Nombre de script                                                                                                    |
|----------------------------|----------------------------------------------------------------------------------------------------|
| <b>IBM DB2</b>             | aci populate runtab db2.sql<br>Debe utilizar el comando siguiente al ejecutar el script: db2 +c -td0 -vf<br>aci populate runtab db2.sql |
| Microsoft SOL Server       | aci populate runtab sqlsvr.sql                                                                                                    |
| Oracle                     | aci populate runtab ora.sql                                                                                                    |

**Nota:** Debe alterar el tamaño de la columna UACI\_EligStat.offerName de 64 a 130 (o 390 para tablas Unicode) para conservar la compatibilidad con Campaign. Utilice las siguientes sentencias SQL de ejemplo para esta modificación. Non-Unicode DB2: ALTER table UACI EligStat ALTER COLUMN OfferName SET DATA TYPE varchar(130); ORACLE: ALTER TABLE UACI\_EligStat MODIFY OfferName varchar2(130); SQLSVR: ALTER TABLE UACI\_EligStat alter column OfferName varchar(130) not null;

Unicode

DB2: ALTER table UACI EligStat ALTER COLUMN OfferName SET DATA TYPE varchar(390); ORACLE: ALTER TABLE UACI EligStat MODIFY OfferName varchar2(390); SQLSVR: ALTER TABLE UACI\_EligStat alter column OfferName nvarchar(390) not null;

### **Tablas de aprendizaje**

Puede utilizar scripts SQL para crear y completar tablas para características opcionales como aprendizaje, ofertas globales, anulación de puntuaciones y seguimiento del historial de respuestas y contactos.

Todos estos scripts SQL se encuentran en el directorio *<INICIO\_Interact>*/ddl.

**Nota:** El módulo de aprendizaje incorporado requiere un origen de datos distinto del de las tablas del entorno de ejecución de Interact. Si utiliza el módulo de aprendizaje incorporado, debe crear un origen de datos para guardar todos los datos de aprendizaje. Este origen de datos individual se puede comunicar con todos los grupos de servidores, lo que significa que se puede obtener simultáneamente información de los distintos puntos de encuentro.

Si las tablas de ejecución de Interact se han configurado para Unicode, utilice el script adecuado que se encuentra en el directorio *<INICIO\_Interact>*/ddl/Unicode para crear las tablas de aprendizaje.

Utilice los scripts de la tabla siguiente para crear las tablas de aprendizaje de Interact:

*Tabla 24. Scripts para crear las tablas de aprendizaje*

| Tipo de origen de<br>datos | Nombre de script      |
|----------------------------|-----------------------|
| IBM DB2                    | aci lrntab db2.sql    |
| Microsoft SOL Server       | aci 1rntab sqlsvr.sql |
| Oracle                     | aci Irntab ora.sql    |

#### **Tablas de historial de contactos y respuestas**

Debe ejecutar scripts SQL en las tablas de historial de contactos si desea utilizar el seguimiento de respuestas de sesiones cruzadas o la característica de aprendizaje avanzado.

Todos los scripts SQL se encuentran en el directorio de instalación de Interact.

**Nota:** Para utilizar las características del historial de contactos y respuestas se requiere un origen de datos distinto del de las tablas del entorno de ejecución de Interact. Para utilizar las características del historial de contactos y respuestas, debe crear un origen de datos para hacer referencia a los datos de contactos y respuestas. El origen de datos distinto se puede comunicar con todos los grupos de servidores.

Si sus tablas del historial de contactos están configuradas para Unicode, utilice el script adecuado que se encuentra en el directorio Unicode en la misma ubicación que el script estándar para crear las tablas de aprendizaje.

Utilice los scripts de la tabla siguiente para crear las tablas del historial de respuestas y contactos de Interact:

*Tabla 25. Scripts para crear las tablas del historial de contactos*

| Tipo de origen de<br>datos | Nombre de script                                                                                                    |
|----------------------------|----------------------------------------------------------------------------------------------------|
| <b>IBM DB2</b>             | • aci_crhtab_db2.sql en el directorio <inicio interact="">/ddl/. El script tiene una<br/>repercusión en las tablas de ejecución de Interact.</inicio>                            |
|                            | • aci_lrnfeature_db2.sql en el directorio <inicio interact="">/interactDT/ddl/<br/>acifeatures/. El script tiene una repercusión en las tablas de tiempo de diseño de .</inicio> |
| Microsoft SQL Server       | • aci_crhtab_sqlsvr.sql en el directorio <inicio interact="">/ddl/.<br/>• aci_lrnfeature_sqlsvr.sql en el directorio <inicio interact="">/interactDT/ddl/.</inicio></inicio>     |
| Oracle                     | • aci_crhtab_ora.sql en el directorio <inicio interact="">/ddl/.<br/>• aci lrnfeature ora.sql en el directorio <inicio interact="">/interactDT/ddl/.</inicio></inicio>           |

# **Creación de tablas de perfiles de usuario de Interact**

Algunas características de Interact, como las ofertas globales, la supresión de ofertas y la anulación de puntuaciones, requieren unas tablas específicas en las bases de datos de perfiles de usuario. Ejecute los scripts SQL para crear las tablas de usuario necesarias.

Utilice el cliente de base de datos para ejecutar los scripts SQL adecuados en la base de datos o esquema adecuado y crear estas tablas de usuario necesarias. Si tiene varios niveles de audiencia definidos, debe crear una tabla para cada nivel de audiencia.

Al crear las bases de datos, deberá utilizar la misma página de códigos para todas las bases de datos. No puede cambiar esta página de códigos una vez establecida. Si no ha creado las bases de datos para utilizar la página de códigos, solo deberá utilizar los caracteres soportados en la página de códigos. Por ejemplo, si crea una zona en ofertas globales que no utiliza un carácter en la página de códigos de la base de datos de perfil, la oferta global no funciona.

Para obtener más información sobre la base de datos de perfiles y el rol que juegan las tablas de supresión de ofertas, ofertas globales y anulación de puntuaciones en la presentación de ofertas, consulte la publicación *IBM Interact Guía del administrador*.

## **Tablas de perfiles de usuario**

Debe utilizar scripts SQL para crear las siguientes tablas de perfil opcionales:

- Tabla de ofertas globales (UACI\_DefaultOffers)
- v Tabla de supresión de ofertas (UACI\_BlackList)
- v Tabla de anulación de puntuaciones (UACI\_ScoreOverride)

Los scripts SQL se encuentran en el directorio ddl de la instalación de Interact.

Debe ejecutar los scripts SQL una vez para cada nivel de audiencia. Modifique el script para cada nivel de audiencia, después del primero, y renombre las tablas de perfil creadas después de ejecutar los scripts.

Utilice los scripts de la tabla siguiente para crear las tablas de perfil de usuario de Interact:

*Tabla 26. Scripts para crear las tablas de perfiles de usuario*

| Tipo de origen de<br>datos | Nombre de script      |
|----------------------------|-----------------------|
| IBM DB2                    | aci usrtab db2.sql    |
| Microsoft SQL Server       | aci usrtab sqlsvr.sql |
| Oracle                     | aci usrtab ora.sql    |

### **Puntuación avanzada (opcional)**

Para el aprendizaje incorporado de Interact, puede utilizar la característica de puntuación avanzada para sobrescribir componentes del algoritmo de aprendizaje de Interact.

Todos los scripts SQL se encuentran en el directorio ddl/acifeatures de la instalación de Interact.

Si las tablas de puntuaciones están configuradas para Unicode, utilice el script adecuado del directorio ddl/acifeatures/Unicode de la instalación de Interact para crear las tablas de aprendizaje. Debe ejecutar los scripts SQL en la base de datos de perfil de usuario.

Utilice los scripts de la tabla siguiente para crear las tablas de puntuación de Interact:

*Tabla 27. Scripts para crear las tablas de puntuación avanzada*

| Tipo de origen de<br>datos | Nombre de script              |
|----------------------------|-------------------------------|
| IBM DB2                    | aci scoringfeature db2.sql    |
| Microsoft SQL Server       | aci scoringfeature_sqlsvr.sql |
| Oracle                     | aci scoringfeature ora.sql    |

# **Ejecución de scripts de base de datos para habilitar características de Interact**

Para utilizar las características opcionales disponibles en Interact, ejecute los scripts de base de datos en la base de datos para crear tablas o actualizar las tablas existentes.

La instalación de Interact, tanto el entorno de diseño como el entorno de ejecución, incluye los scripts **ddl** de las características. Los scripts **ddl** añaden las columnas necesarias a las tablas.

Para habilitar cualquiera de las características opcionales, ejecute el script correspondiente en la base de datos o tabla que se indica.

tipoBD es el tipo de base de datos, por ejemplo sqlsvr para Microsoft SQL Server, ora para Oracle, o db2 para IBM DB2.

Utilice la tabla siguiente para ejecutar los scripts de base de datos en la base de datos para crear tablas o actualizar tablas existentes:

*Tabla 28. Scripts de base de datos*

| Nombre de<br>característica                                                | Script de características                                                                                                    | Ejecutar en                                                                                     | Cambio                                                                                                    |
|----------------------------------------------------------------------------|----------------------------------------------------------------------------------------------------|-------------------------------------------------------------------------------------------------|----------------------------------------------------------------------------------------------------|
| Ofertas globales,<br>supresión de oferta y<br>anulación de<br>puntuaciones | aci_usrtab_tipoBD.sql en<br>Inicio Interact\ddl\<br>acifeatures\ (directorio de<br>instalación del entorno de<br>ejecución)             | La base de datos de perfil<br>(userProdDataSource)                                              | Crea las tablas<br>UACI_DefaultOffers,<br>UACI_BlackList y<br>UACI_ScoreOverride.                                                                                                    |
| Puntuación                                                                 | aci_scoringfeature_tipoBD.sql<br>en Inicio_Interact\ddl\<br>acifeatures\ (directorio de<br>instalación del entorno de<br>ejecución)     | Tablas de anulación de<br>puntuaciones en la base de<br>datos de perfil<br>(userProdDataSource) | Añade las columnas<br>LikelihoodScore y<br>AdjExploreScore.                                                                                                    |
| Aprendizaje                                                                | aci_lrnfeature_tipoBD.sql en<br>Inicio Interact\interactDT\<br>ddl\acifeatures\ (directorio de<br>instalación del entorno de<br>diseño) | Base de datos de Campaign<br>que contiene sus tablas de<br>historial de contactos               | Añade las columnas<br>RTSelectionMethod,<br>RTLearningMode y<br>RTLearningModelID a la<br>tabla UA_DtlContactHist.<br>Añade también las<br>columnas RTLearningMode<br>y RTLearningModelID a la<br>tabla UA_ResponseHistory.<br>Este script también lo<br>requieren las características<br>de creación de informes<br>que proporciona el paquete<br>de informes opcional de<br>Interact. |

# **Registro manual de Interact**

Si el instalador de Interact no puede conectarse a la base de datos de Marketing Platform durante el proceso de instalación, debe registrar manualmente Interact.

#### **Acerca de esta tarea**

Debe importar manualmente la información de Interact en las tablas del sistema de Marketing Platform después de que el instalador se cierre para registrar Interact manualmente.

# **Registro manual del entorno de diseño de Interact**

Ejecute la utilidad **configTool** para registrar manualmente el entorno de diseño de Interact si el entorno no se ha registrado automáticamente durante el proceso de instalación.

### **Acerca de esta tarea**

La utilidad **configTool** importa elementos de menú y establece las propiedades de configuración. Debe ejecutar la utilidad **configTool** tantas veces como archivos haya.

Se pueden utilizar los comandos siguientes como ejemplo para registrar manualmente el entorno de diseño de Interact:

- v **configTool -i -p "Affinium|suite|uiNavigation|mainMenu|Campaign" -f "***ruta\_completa\_a\_directorio\_instalación\_Interact\_DT***\interactDT\conf\ interact\_navigation.xml"**
- v **configTool -v -i -o -p "Affinium|Campaign|about|components" -f "***ruta\_completa\_a\_directorio\_instalación\_Interact\_DT***\interactDT\conf\ interact\_subcomponent\_version.xml"**

Las propiedades de configuración del entorno de diseño de Interact se incluyen con las propiedades de configuración de Campaign.

Puede habilitar manualmente Interact estableciendo la propiedad **interactInstalled** en la categoría **Campaign** > **particiones** > **partición***N* > **servidor** > **interno** en yes.

# **Registro manual del entorno de ejecución de Interact**

Ejecute la utilidad **configTool** para registrar manualmente el entorno de ejecución de Interact si el entorno no se ha registrado automáticamente durante el proceso de instalación.

### **Acerca de esta tarea**

La utilidad **configTool** importa propiedades de configuración. Debe ejecutar la utilidad **configTool** tantas veces como archivos haya.

**Importante:** Debe registrar sólo una instancia del entorno de ejecución de Interact en Marketing Platform para cada grupo de servidores. Todas las instancias del servidor de ejecución de Interact de un grupo de servidores utilizan el mismo conjunto de propiedades de configuración. Si registra un segundo servidor de ejecución de Interact en Marketing Platform, puede sobrescribir los valores de configuración anteriores.

Utilice los comandos de ejemplo siguientes como directrices para registrar manualmente el entorno de ejecución de Interact:

```
configTool -r Interact -f
"ruta_completa_a_directorio_instalación_Interact_RT \conf\
interact_configuration.xml"
```
El entorno de ejecución de Interact no tiene ninguna interfaz gráfica de usuario, por lo que no es necesario registrar archivos de navegación.

# **Capítulo 6. Despliegue de Interact**

Debe desplegar el servidor de ejecución de Interact para cada instancia del servidor de ejecución que instale. El entorno de diseño de Interact se despliega automáticamente con el archivo EAR o WAR de Campaign.

Debe saber cómo trabajar con el servidor de aplicaciones web. Consulte la documentación del servidor de aplicaciones web para obtener más detalles.

### **Despliegue del entorno de diseño**

Después de instalar Interact, el entorno de diseño se despliega automáticamente al desplegar Campaign. Después de desplegar el archivo Campaign.war, los procedimientos de configuración habilitan automáticamente el entorno de diseño de Interact en Campaign. El archivo Campaign.war se encuentra en el directorio de instalación de Campaign.

### **Despliegue del entorno de ejecución**

Debe desplegar el entorno de ejecución de Interact desplegando el archivo InteractRT.war para cada instancia del servidor de ejecución que instale o actualice. Por ejemplo, si existen seis instancias de un servidor de ejecución, debe instalar y desplegar el entorno de ejecución de Interact seis veces. Puede desplegar el entorno de ejecución en el mismo servidor que el entorno de diseño, o bien puede desplegar el entorno de ejecución de Interact en un servidor distinto. El archivo InteractRT.war se encuentra en el directorio de instalación de Interact.

**Nota:** Al desplegar el entorno de ejecución de Interact, la raíz de contexto se debe establecer en /interact. No utilice ningún otro valor para la raíz de contexto; si lo hace, la navegación al entorno de ejecución, y en los enlaces y páginas del tiempo de ejecución de Interact, no funcionarán correctamente.

# **Despliegue de Interact en WebSphere Application Server**

Puede desplegar el entorno de ejecución de Interact en las versiones soportadas de WAS (WebSphere Application Server) desde un archivo WAR o un archivo EAR. El entorno de diseño de Interact se despliega automáticamente con el archivo EAR o WAR de Campaign.

## **Acerca de esta tarea**

- v Asegúrese de que la codificación de varios idiomas está habilitada en WAS.
- v Al ejecutar el asistente para Instalar nueva aplicación, asegúrese de establecer el nivel de origen de JDK en 17.

**Importante:** Si está utilizando IBM WebSphere Application Server 8.5.5.x Fixpack 9 o anterior, debe utilizar el siguiente método alternativo para inhabilitar la exploración de anotación para el jar xstream y para permitir que la aplicación se despliegue correctamente.

Vaya a la carpeta app\_server\_root/properties en la instalación de WebSphere. En el archivo amm.filter.properties, añada la línea siguiente bajo Ignore-Scanning-Packages.

com.thoughtworks.xstream

# **Despliegue de Interact en WAS desde un archivo WAR**

Puede desplegar la aplicación de Interact desde un archivo WAR en WAS.

#### **Antes de empezar**

Complete las tareas siguientes antes de desplegar Interact:

- v Compruebe que su versión de WebSphere cumple los requisitos descritos en el documento *Recommended Software Environments and Minimum System Requirements*, incluidos los fixpacks o actualizaciones necesarios.
- v Compruebe que ha creado los orígenes de datos y el proveedor de bases de datos en WebSphere.

#### **Procedimiento**

- 1. Vaya a WebSphere Integrated Solutions Console.
- 2. Complete los pasos siguientes si las tablas del sistema se encuentran en DB2:
	- a. Pulse el origen de datos que ha creado. Vaya a las Propiedades personalizadas del origen de datos.
	- b. Seleccione el enlace Propiedades personalizadas.
	- c. Establezca el valor de la propiedad **resultSetHoldability** en 1. Si no ve la propiedad **resultSetHoldability**, cree la propiedad **resultSetHoldability** y establezca su valor en 1.
- 3. Vaya a **Aplicaciones > Tipos de aplicación > Aplicaciones empresariales WebSphere** y pulse **Instalar**.
- 4. En la ventana Preparación para la instalación de la aplicación, seleccione la casilla de verificación **Detallado - Mostrar todos los parámetros y opciones** y pulse **Siguiente**.
- 5. Pulse **Continuar** para ver el asistente Instalar nueva aplicación.
- 6. Acepte los valores predeterminados en las ventanas del asistente Instalar nueva aplicación, con la excepción de las ventanas siguientes:
	- v En el paso 1 del asistente Instalar nueva aplicación, seleccione la casilla de verificación **Precompilar archivos de JavaServer Pages**.
	- v En el paso 3 del asistente de instalación, establezca el **Nivel de origen de JDK** en 17.
	- v En el paso 8 del asistente de instalación, establezca la **Raíz de contexto** en /interact.
- 7. En el panel de navegación izquierdo de WebSphere Integrated Solutions Console, vaya a **Aplicaciones > Tipos de aplicaciones > Aplicaciones empresariales WebSphere**.
- 8. En la ventana Aplicaciones empresariales, pulse el archivo InteractRT.war.
- 9. En la sección **Propiedades de módulo web**, pulse **Gestión de sesiones** y seleccione las casillas de verificación siguientes:
	- v **Sobrescribir gestión de sesiones**
	- v **Habilitar cookies**
- 10. Pulse **Habilitar cookies** y, en el campo **Nombre de cookie**, especifique un nombre de cookie exclusivo.
- 11. En la sección **Aplicaciones > Aplicaciones empresariales** del servidor, seleccione el archivo WAR que ha desplegado.
- 12. En la sección **Propiedades de detalle**, seleccione **Carga de clases y detección de actualizaciones**.
- 13. En la sección **Orden del cargador de clases**, seleccione la opción **Clases cargadas con cargador de clases local primero (padre último)**.
- 14. Para **Política de cargador de clases WAR**, seleccione **Cargador de una sola clase para aplicación**.
- 15. Inicie el despliegue.

# **Despliegue Interact en WAS desde un archivo EAR**

Puede desplegar Interact mediante un archivo EAR si ha incluido Interact en un archivo EAR al ejecutar el instalador de IBM Marketing Software.

#### **Antes de empezar**

- v Compruebe que su versión de WebSphere cumple los requisitos descritos en el documento *Recommended Software Environments and Minimum System Requirements*, incluidos los fixpacks o actualizaciones necesarios.
- v Compruebe que ha creado los orígenes de datos y el proveedor de bases de datos en WebSphere.

#### **Procedimiento**

- 1. Vaya a WebSphere Integrated Solutions Console.
- 2. Complete los pasos siguientes, si las tablas del sistema se encuentran en DB2:
	- a. Pulse el origen de datos que ha creado. Vaya a **Propiedades personalizadas** para el origen de datos.
	- b. Seleccione el enlace Propiedades personalizadas.
	- c. Establezca el valor de la propiedad **resultSetHoldability** en 1. Si no ve la propiedad **resultSetHoldability**, cree la propiedad **resultSetHoldability** y establezca su valor en 1.
- 3. Vaya a **Aplicaciones > Tipos de aplicación > Aplicaciones empresariales WebSphere** y pulse **Instalar**.
- 4. En la ventana Preparación para la instalación de la aplicación, seleccione la casilla de verificación **Detallado - Mostrar todos los parámetros y opciones** y pulse **Siguiente**.
- 5. Pulse **Continuar** para ver el asistente Instalar nueva aplicación.
- 6. Acepte los valores predeterminados en las ventanas del asistente Instalar nueva aplicación, con la excepción de las ventanas siguientes:
	- v En el paso 1 del asistente Instalar nueva aplicación, seleccione la casilla de verificación **Precompilar archivos de JavaServer Pages**.
	- v En el paso 3 del asistente de instalación, establezca el **Nivel de origen de JDK** en 17.
- 7. En el panel de navegación izquierdo de WebSphere Integrated Solutions Console, vaya a **Aplicaciones > Tipos de aplicaciones > Aplicaciones empresariales WebSphere**.
- 8. En la ventana Aplicaciones empresariales, seleccione el archivo EAR que desea desplegar.
- 9. En la sección **Propiedades de módulo web**, pulse **Gestión de sesiones** y seleccione las casillas de verificación siguientes:
	- v **Sobrescribir gestión de sesiones**
	- v **Habilitar cookies**
- 10. Pulse **Habilitar cookies** y, en el campo **Nombre de cookie**, especifique un nombre de cookie exclusivo.
- 11. En la sección **Propiedades de detalle**, seleccione **Carga de clases y detección de actualizaciones**.
- 12. En la sección **Orden del cargador de clases**, seleccione la opción **Clases cargadas con cargador de clases local primero (padre último)**.
- 13. Inicie el despliegue.

Para obtener más información sobre WebSphere Application Server versión 8.5, consulte [Bienvenido al Information Center de WebSphere Application](http://www.ibm.com/support/knowledgecenter/SSAW57_8.5.5/as_ditamaps/was855_welcome_ndmp.html) [Server.](http://www.ibm.com/support/knowledgecenter/SSAW57_8.5.5/as_ditamaps/was855_welcome_ndmp.html)

# **Despliegue de Interact en WebLogic**

Puede desplegar productos IBM Marketing Software en WebLogic.

#### **Acerca de esta tarea**

Utilice las directrices siguientes al desplegar Interact en WebLogic:

- v Los productos de IBM Marketing Software personalizan la JVM utilizada por WebLogic. Es posible que necesite crear una instancia de WebLogic dedicada a productos IBM Marketing Software si encuentra errores relacionados con JVM.
- v Verifique que el SDK seleccionado para el dominio de WebLogic que utiliza es Sun SDK buscando en el script de inicio (startWebLogic.cmd) para la variable JAVA\_VENDOR. Debe estar establecida en: JAVA\_VENDOR=Sun. Si está establecida en JAVA\_VENDOR=BEA, significa que se ha seleccionado JRockit. JRockit no está soportado. Para cambiar el SDK seleccionado, consulte la documentación de WebLogic.
- v Despliegue los productos de IBM Marketing Software como módulos de aplicaciones web.
- En sistemas UNIX, debe iniciar WebLogic desde la consola para una correcta representación de los diagramas gráficos. Normalmente, la consola es la máquina donde se ejecuta el servidor. Sin embargo, en algunos casos el servidor de aplicaciones web está configurado de forma distinta.

Si una consola no es accesible o no existe, puede emular una consola utilizando Exceed. Debe configurar Exceed de forma que el proceso local de Xserver se conecte a la máquina UNIX en modo ventana raíz o ventana única. Si inicia el servidor de aplicaciones web con Exceed, debe tener Exceed en ejecución en segundo plano para permitir que el servidor de aplicaciones web continúe en ejecución. Póngase en contacto con el soporte técnico de IBM para obtener instrucciones detalladas si tiene problemas con la representación de gráficos.

La conexión con la máquina UNIX vía telnet o SSH siempre causa problemas en la representación de gráficos.

- v Si configura WebLogic para utilizar el conector IIS, revise la documentación de WebLogic.
- Si realiza el despliegue en un entorno de producción, establezca los parámetros de tamaño del almacenamiento dinámico de memoria de JVM en al menos 1024, añadiendo la línea siguiente al script setDomainEnv:

Set MEM\_ARGS=-Xms1024m -Xmx1024m -XX:MaxPermSize=256m

En determinadas circunstancias, el despliegue de canales interactivos heredados anteriores o canales interactivos con historiales de despliegue de gran tamaño

puede tensionar el sistema y requerir 2048 mb o una cantidad mayor de tiempo de diseño de Campaign y/o espacio de almacenamiento dinámico de Java de tiempo de ejecución de Interact.

Los administradores del sistema pueden ajustar la cantidad de memoria disponible para los sistemas de despliegue mediante los siguientes parámetros de JVM:

*-Xms####m -Xmx####m -XX:MaxPermSize=256m*

Donde los caracteres #### deben ser 2048 o más (dependiendo de su carga de sistema). Tenga en cuenta que normalmente se necesitan un servidor de aplicaciones de 64 bits y una JVM para valores superiores a 2048.

Estos son los valores mínimos sugeridos. Analice sus requisitos de tamaño para determinar los valores correctos que necesita.

# **Establecimiento de los parámetros de la JVM**

Si utiliza Interact Advanced Patterns y se han instalado Interact y Interact Advanced Patterns con instancias diferentes de Marketing Platform, debe establecer algunos parámetros de JVM.

## **Acerca de esta tarea**

Establezca los siguientes parámetros de JVM en el servidor de aplicaciones web donde se ha desplegado Interact.

Utilice el nombre de host y el puerto correspondientes a su entorno.

- v -Dcom.ibm.detect.designtime.url=http://*nombre-host*:*puerto*/axis2/ services/InteractDesignService
- v -Dcom.ibm.detect.connector.url=http://*nombre-host*:*puerto*/servlets/ StreamServlet
- v -Dcom.ibm.detect.remotecontrol.url=http://*nombre-host*:*puerto*/axis2/ services/RemoteControl

En Websphere, establezca estos parámetros como argumentos de JVM genéricos en **Servidores de aplicaciones > servidor1 > Definición de proceso > Java Virtual Machine**.

En WebLogic, añada estos parámetros en el archivo startWeblogic.sh o startWeblogic.cmd.

**Importante:** Detenga y reinicie el despliegue después de establecer estos parámetros.

# **Capítulo 7. Configuración de Interact después del despliegue**

Después de desplegar Interact, debe configurar los entornos de diseño y ejecución de Interact. La configuración de los entornos completa una instalación básica de Interact.

## **Acerca de esta tarea**

Las propiedades de configuración de Interact en la página Configuración se utilizan para completar funciones importantes. Si lo desea, puede ajustar las propiedades de configuración de Interact.

Para obtener más información sobre las propiedades, consulte la publicación *IBM Interact Guía del administrador* o la ayuda de contexto.

### **Procedimiento**

- 1. Complete los pasos siguientes para configurar el entorno de ejecución de Interact después de desplegar Interact:
	- a. Configurar las propiedades del entorno de ejecución de Interact
	- b. Configurar varios servidores de ejecución de Interact
- 2. Complete los pasos siguientes para configurar el entorno de diseño de Interact después de desplegar Interact:
	- a. Configure el origen de datos de ejecución de prueba
	- b. Añada grupos de servidores
	- c. Seleccione un grupo de servidores para la ejecución de prueba de diagramas de flujo interactivos
	- d. Configure el módulo de historial de contactos y respuestas
- 3. Opcional: Si desea utilizar la característica de creación de informes de IBM Marketing Software, debe instalar el paquete de informes de Interact. Para obtener más información sobre los informes de Interact, consulte la publicación *IBM Marketing Software Reports Guía de instalación y configuración*.

# **Configuración de las propiedades del entorno de ejecución de Interact**

Para la operación de tiempo de ejecución de Interact, debe configurar los orígenes de datos para cada grupo de servidores en el entorno de ejecución de Interact.

## **Acerca de esta tarea**

Debe configurar las siguientes propiedades de configuración en la página Configuración para cada grupo de servidores:

- v Origen de datos de las tablas de perfil del entorno de ejecución
- v Origen de datos de las tablas del sistema del entorno de ejecución
- v Origen de datos de las tablas de ejecución de prueba
- v Origen de datos de las tablas de aprendizaje incorporado Las propiedades de origen de datos son necesarias solo si se utiliza el aprendizaje incorporado.
- v Origen de datos de las tablas de historial de contactos y repuestas para el seguimiento de respuestas de sesiones cruzadas

Las propiedades de origen de datos son necesarias solo si se utiliza el seguimiento de respuestas de sesiones cruzadas.

• Niveles de audiencia para el perfil

Las propiedades de configuración del nivel de audiencia deben coincidir con los niveles de audiencia que se definen para Campaign. Sin embargo, debe configurar sólo los niveles de audiencia que se utilizan en los diagramas de flujo interactivos. Establezca la propiedad de configuración **Niveles de audiencia** en la categoría **Interact** > **perfil**.

# **Varios servidores de ejecución de Interact**

Al instalar varios servidores de ejecución de Interact, configure el grupo de servidores de ejecución para que utilice el mismo esquema para tablas de ejecución, tablas de perfil, tablas de aprendizaje y Marketing Platform.

Para obtener el mejor rendimiento, instale cada grupo de servidores de Interact de producción con su propia instancia de Marketing Platform, aunque esto no es un requisito estricto. De forma predeterminada, los servidores de ejecución de Interact del mismo grupo de servidores utilizan la misma instancia de Marketing Platform, como en el ejemplo siguiente:

- 1. Instale y configure Marketing Platform y el entorno de ejecución de Interact en el primer servidor y asegúrese de que se han configurado y funcionan correctamente.
- 2. Instale sólo el entorno de ejecución de Interact en el segundo servidor. Proporcione la misma información detallada y credenciales de origen de datos de Marketing Platform que ha utilizado para la instalación de Marketing Platform en el primer servidor. Esta configuración registra el segundo servidor deInteract para que utilice la misma instancia de Marketing Platform.
- 3. Despliegue el archivo WAR del tiempo de ejecución de Interact en el segundo servidor.
- 4. Compruebe que el entorno de ejecución de Interact está desplegado y funciona correctamente en el segundo servidor.
- 5. Utilice el URL del primer servidor de ejecución de Interact y del segundo servidor en un mismo grupo de servidores en la configuración de tiempo de diseño de Interact.

Aunque no es necesario, también puede instalar una instancia exclusiva de Marketing Platform para cada servidor de ejecución de Interact, o algunas instancias de Marketing Platform que dan soporte a subconjuntos de servidores de ejecución. Por ejemplo, para el grupo de servidores que contiene 15 servidores de ejecución, si cinco servidores de ejecución notifican a una sola instancia de Marketing Platform, tendrá un total de tres instancias de Marketing Platform para 15 servidores de ejecución.

Si tiene varias instancias de Marketing Platform, la configuración de Interact debe coincidir en todas las instancias de Marketing Platform para un grupo de servidores. Debe definir las mismas tablas de ejecución, tablas de perfiles y tablas de aprendizaje para todas las instancias de Marketing Platform en cada grupo de servidores. Todos los servidores de Interact que pertenecen al mismo grupo de servidores deben compartir las credenciales de usuario. Si tiene instancias distintas de Marketing Platform para cada servidor de Interact, debe crear el mismo usuario y la misma contraseña en cada instancia de Marketing Platform.

Si instala un entorno de prueba y tiene varios servidores de ejecución de Interact en el mismo sistema, debe asegurarse de que pueda completar los requisitos siguientes:

- v Cada instancia de servidor de ejecución de Interact debe estar en una instancia de aplicación web distinta.
- v Si configura la supervisión JMX para servidores Interact que se ejecutan en el mismo sistema, debe configurar la supervisión JMX para que cada servidor de ejecución de Interact utilice un puerto y nombre de instancia distintos. Edite **JAVA OPTIONS** en el script de inicio del servidor de aplicaciones web y añada las opciones siguientes:
	- **-Dinteract.jmx.monitoring.port=***númeroPuerto*
	- **-Dinteract.runtime.instance.name=***nombreInstancia*

Debe establecer también el nombre de instancia si utiliza una utilidad de carga de base de datos para que funcione con varios servidores de Interact que se ejecuten en el mismo sistema.

# **Configuración de varios servidores de ejecución de Interact**

Puede instalar varios servidores de ejecución en su entorno y organizarlos en grupos de servidores. Los servidores de ejecución de Interact permiten que el entorno de diseño complete las ejecuciones de prueba de los diagramas de flujo interactivos.

### **Acerca de esta tarea**

Cuando instala varios servidores de ejecución de Interact, debe eliminar la conectividad de red del sistema de ejecución de Interact antes de ejecutar el instalador. Si se elimina la conectividad de red se garantiza que las instalaciones de servidor de ejecución de Interact no sobrescribirán la configuración de Marketing Platform.

Después de instalar todas las instancias del servidor de ejecución de Interact, reinicie Marketing Platform.

Si es posible, debe configurar los grupos de servidores para que funcionen con un equilibrador de carga con sesiones persistentes (permanentes) habilitadas. Como alternativa, puede utilizar un método para seleccionar servidores de ejecución de un grupo de servidores cuando trabaje con la API de Interact.

Si no puede utilizar un equilibrador de carga con sesiones persistentes (permanentes), puede configurar los servidores de ejecución de un grupo de servidores para que utilicen una dirección de multidifusión para compartir los datos de memoria caché. Todos los servidores deben formar un único grupo de servidores.

**Nota:** Si utiliza una memoria caché distribuida, debe habilitar la multidifusión para que funcione entre todos los miembros de un grupo de servidores.

Para habilitar una memoria caché distribuida, configure las siguientes propiedades de configuración en la categoría **Affinium|interact|cacheManagement|Gestores de memoria caché|EHCache|Datos de parámetros**:

v **cacheType**: establézcala en Distributed.

- v **multicastIPAddress**: define la dirección IP que utilizan todos los servidores de Interact del grupo de servidores para la escucha. La dirección IP debe ser exclusiva entre los grupos de servidores.
- v **multicastPort**: define el puerto que utilizan todos los servidores de Interact para la escucha.

**Nota:** Si está utilizando WebSphere Application Server, debe añadir el siguiente parámetro JVM para todos los servidores de ejecución adicionales. El parámetro JVM no es necesario para el primer servidor de ejecución.

-Djavax.xml.stream.XMLInputFactory=com.ibm.xml.xlxp.api.stax.XMLInputFactoryImpl

**Nota:** Cuando desinstale un servidor de Interact de un grupo de servidores, asegúrese de no eliminar accidentalmente toda la configuración de IBM Marketing Software.

# **Configuración del origen de datos de ejecución de prueba**

Añada las tablas de ejecución de prueba de Interact como origen de datos de Campaign de forma que Campaign puede completar las ejecuciones de prueba de los diagramas de flujo interactivos.

#### **Acerca de esta tarea**

Para añadir orígenes de datos adicionales de Campaign, añada propiedades de configuración de origen de datos a la categoría **Campaign** > **particiones** > **partición***N***>orígenes de datos** en la página Configuración mediante la plantilla de origen de datos correspondiente. Para obtener más información, consulte la publicación *IBM Campaign Guía de instalación*.

Utilice la propiedad **OwnerForTableDisplay** para definir un esquema de base de datos para limitar las tablas que se visualizan cuando se correlacionan tablas en un canal interactivo.

El origen de datos de ejecución de prueba que se utiliza en el entorno de diseño de Interact debe especificar el nombre JNDI de las tablas de ejecución de prueba del tiempo de diseño.

Si configura el entorno de Interact para varios entornos locales, consulte la publicación *IBM Campaign Guía del administrador* para obtener información sobre cómo configurar las propiedades de codificación según requiera el tipo de base de datos.

Si utiliza una base de datos de SQLServer y establece el entorno local en japonés o coreano, debe configurar las propiedades siguientes en la categoría **Campaign** > **particiones** > **partición***N***>orígenes de datos** > **testRunDataSource** para el origen de datos de ejecución de prueba:

- v **ODBCUnicode**: establézcala en UCS-2
- v **stringEncoding**: establézcala en WIDEUTF-8

## **Adición de grupos de servidores**

Cree grupos de servidores para que Campaign complete las ejecuciones de prueba de los diagramas de flujo interactivos. Defina la ubicación de al menos un servidor de ejecución en el grupo de servidores.

## **Acerca de esta tarea**

**Importante:** Debe instalar y desplegar completamente Marketing Platform para cada grupo de servidores. Si instala varios grupos de servidores de Interact, debe instalar y desplegar completamente Marketing Platform para cada grupo de servidores de ejecución. Cada servidor de ejecución de Interact puede estar asociado con un sólo entorno de diseño.

Debe definir las ubicaciones de los servidores de ejecución de Interact en la página Configuración en Marketing Platform. El entorno de diseño debe estar habilitado para acceder a los servidores de ejecución para desplegar y completar las ejecuciones de prueba de los diagramas de flujo interactivos.

Debe crear al menos un grupo de servidores y el servidor debe contener al menos un servidor de ejecución de Interact definido por el URL de instancia.

Puede tener varios grupos de servidores. Por ejemplo, puede tener un grupo de servidores para interactuar con su sitio web, un grupo de servidores para interactuar con su centro de asistencia telefónica o un grupo de servidores para pruebas. Cada grupo de servidores puede contener varios URL de instancia y cada URL de instancia puede representar una instancia de tiempo de ejecución de Interact.

Si tiene varios sistemas de tiempo de diseño de Interact que se ejecutan en el entorno, un servidor de ejecución de Interact configurado con un tiempo de diseño no se puede configurar con ningún otro tiempo de diseño. Si dos tiempos de diseño distintos envían datos de despliegue al mismo tiempo de ejecución de Interact, los despliegues pueden resultar dañados, produciéndose un comportamiento no definido.

Para cada grupo de servidores de la configuración del tiempo de diseño de Interact, debe especificar el nombre JNDI de las tablas de perfiles de usuario. Esto es necesario para dar soporte a las características de tiempo de ejecución en Interact, por ejemplo, ofertas globales, supresión de ofertas, anulación de puntuaciones y ofertas por SQL en el cuadro de proceso **Lista de interacción**.

Cree grupos de servidores estableciendo la propiedad de configuración **serverGroup** en la categoría de plantilla **Campaign** > **particiones** > **partición***N***>Interact** > **serverGroups**. El nombre se utiliza solo para fines organizativos. Sin embargo, puede utilizar el mismo nombre para la propiedad como propiedad **serverGroupName** para evitar confusión.

# **Selección de un grupo de servidores para la ejecución de prueba de diagramas de flujo interactivos**

Seleccione un grupo de servidores del grupo de servidores que ha creado de forma que Campaign pueda completar una ejecución de prueba de diagramas de flujo interactivos.

#### **Acerca de esta tarea**

Los diagramas de flujo interactivos requieren que haya una instancia del tiempo de ejecución de Interact en ejecución. No puede utilizar el motor de diagramas de flujo por lotes de Campaign para ejecutar un diagrama de flujo interactivo. Debe definir un grupo de servidores para que Campaign haga referencia a él para

completar ejecuciones de prueba de diagramas de flujo interactivos. El grupo de servidores se utiliza para validar la correlación de tablas del canal interactivo y para comprobar la sintaxis de las macros de usuario en los diagramas de flujo interactivos.

Establezca las siguientes propiedades de configuración en la categoría **Campaign** > **particiones** > **partición***N***>Interact** > **diagrama de flujo** para configurar una ejecución de prueba de un diagrama de flujo interactivo:

- v **serverGroup**
- v **dataSource**

El origen de datos que especifique para la propiedad **dataSource** debe ser un origen de datos de Campaign.

# **Configuración del módulo de historial de respuestas y contactos**

Debe hacer que los datos de historial de respuestas y contactos estén disponibles para la creación de informes y su uso con Campaign. Debe copiar los datos de las tablas de preparación de los servidores de ejecución de Interact en las tablas de historial de contactos y respuestas de Campaign.

#### **Acerca de esta tarea**

**Nota:** Debe configurar las credenciales del origen de datos de ejecución de Interact en la página de configuración del entorno de diseño para que el módulo de historial de contactos y respuestas funcione.

Complete los pasos siguientes para recopilar los datos de historial de contactos y respuestas para cada grupo de servidores de ejecución de Interact:

#### **Procedimiento**

- 1. Confirme que ha añadido las bases de datos de ejecución de Interact al servidor de aplicaciones web que aloja Campaign.
- 2. Añada un origen de datos de ejecución estableciendo la propiedad de configuración **runtimeDataSource** en la categoría de plantilla **Campaign** > **particiones** > **partición***N* > **Interact** > **contactAndResponseHistTracking** > **runtimeDataSources**.
- 3. Repita los pasos anteriores para cada grupo de servidores de ejecución de Interact del que desee recopilar datos de historial de contactos y respuestas.

## **Creación de usuarios del sistema de Interact**

Los usuarios del entorno de ejecución de Interact funcionan con los servidores de ejecución de Interact para enviar datos de configuración del entorno de diseño al entorno de ejecución. Los usuarios del entorno de diseño de Interact pueden editar diagramas de flujo interactivos.

Interact tiene los siguientes tipos de usuarios del sistema:

v Los **usuarios del entorno de ejecución** son cuentas de usuario de IBM configuradas para funcionar con los servidores de ejecución de Interact. Los usuarios deben enviar los datos de configuración de Interact desde el entorno de diseño al entorno de configuración al utilizar la supervisión JMX con el protocolo JMXMP.

v Los **usuarios del entorno de diseño** son usuarios de Campaign. Configure la seguridad de los distintos miembros del equipo de diseño tal como se describe en la publicación *IBM Campaign Guía del administrador*.

## **Usuario del entorno de ejecución**

La cuenta de usuario de Interact debe ser una cuenta de usuario interna.

La persona que envía los datos de configuración de Interact desde el entorno de diseño al entorno de configuración debe iniciar la sesión como usuario de IBM Marketing Software. La cuenta de usuario interna debe existir en la instancia de Marketing Platform de la que depende el servidor de ejecución de Interact.

Todos los servidores de Interact que pertenecen al mismo grupo de servidores deben compartir credenciales de usuario para el despliegue del tiempo de ejecución. Si tiene instancias distintas de Marketing Platform para cada servidor de Interact, debe crear una cuenta con el mismo nombre de inicio de sesión de usuario y contraseña en cada instancia de Marketing Platform.

Si habilita la seguridad para la supervisión JMX con el protocolo JMXMP, es posible que necesite un usuario aparte para la seguridad de la supervisión JMX.

## **Usuarios del entorno de diseño**

Configure los usuarios del entorno de diseño de Interact de la misma forma en que configura los usuarios de Campaign, tal como se describe en la publicación *IBM Campaign Guía del administrador*.

Debe configurar un usuario del entorno de diseño de Interact para que tenga todos los permisos de un usuario de Campaign para editar diagramas de flujo.

Para un usuario de Campaign que tenga permiso para editar diagramas de flujo interactivos, debe almacenar las credenciales de origen de datos para las tablas de ejecución de pruebas de Interact en su cuenta.

En la tabla siguiente se proporciona información sobre los permisos que debe tener un usuario de Campaign para editar campañas, canales y diagramas de flujo:

*Tabla 29. Permisos de los usuarios del entorno de diseño*

| Categoría | Permisos                                                                                                    |
|-----------|----------------------------------------------------------------------------------------------------|
| Campañas  | En la lista siguiente se proporciona información sobre los permisos que deben tener<br>los usuarios para modificar campañas:                                                                                                    |
|           | · Ver estrategias de interacción de campaña: posibilidad de ver pero no editar<br>pestañas de estrategia de interacción en una campaña.                                                                                                    |
|           | Editar estrategias de interacción de campaña: posibilidad de realizar cambios en las<br>pestañas de estrategia de interacción, incluyendo las reglas de tratamiento.                                                                                                    |
|           | Suprimir estrategias de interacción de campañas: posibilidad de eliminar pestañas<br>de estrategia de interacción de las campañas. La supresión de una pestaña de<br>estrategia de interacción está restringida si el canal interactivo al que se ha<br>asignado ya se ha desplegado. |
|           | Añadir estrategias de interacción de campaña: posibilidad de crear nuevas pestañas<br>de estrategia de interacción en una campaña.                                                                                                    |
|           | Iniciar despliegues de estrategias de interacción de campaña: posibilidad de marcar<br>una pestaña de estrategia de interacción para su despliegue o para anular el<br>despliegue.                                                                                                    |

*Tabla 29. Permisos de los usuarios del entorno de diseño (continuación)*

| Categoría            | Permisos                                                                                                    |
|----------------------|----------------------------------------------------------------------------------------------------|
| Canales interactivos | En la lista siguiente se proporciona información sobre los permisos que deben tener<br>los usuarios para modificar canales interactivos:                                                                                                    |
|                      | • Desplegar canales interactivos: posibilidad de desplegar un canal interactivo en los<br>entornos de ejecución de Interact.                                                                                                    |
|                      | Editar canales interactivos: posibilidad de cambiar los canales interactivos.<br>$\bullet$                                                                                                    |
|                      | Suprimir canales interactivos: posibilidad de eliminar canales interactivos. La<br>supresión de los canales interactivos está restringida si el canal interactivo ya se ha<br>desplegado.                                                                                             |
|                      | Ver canales interactivos: posibilidad de ver pero no editar los canales interactivos.<br>٠                                                                                                    |
|                      | Añadir canales interactivos: posibilidad de crear nuevos canales interactivos.                                                                                                    |
|                      | • Ver informes de canal interactivo: posibilidad de ver la pestaña Análisis del canal<br>interactivo.                                                                                                    |
|                      | Añadir objetos hijo a canales interactivos: posibilidad de añadir puntos de<br>interacción, zonas, eventos y categorías.                                                                                                    |
| Sesiones             | En la lista siguiente se proporciona información sobre los permisos que deben tener<br>los usuarios para modificar diagramas de flujo:                                                                                                    |
|                      | • Ver diagramas de flujo interactivos: posibilidad de ver un diagrama de flujo<br>interactivo en una sesión.                                                                                                    |
|                      | · Añadir diagramas de flujo interactivos: posibilidad de crear nuevos diagramas de<br>flujo interactivos en una sesión.                                                                                                    |
|                      | · Editar diagramas de flujo interactivos: posibilidad de cambiar los diagramas de<br>flujo interactivos.                                                                                                    |
|                      | Suprimir diagramas de flujo interactivos: posibilidad de eliminar diagramas de<br>flujo interactivos. La supresión de los diagramas de flujo interactivos está<br>restringida si el canal interactivo al que está asignado este diagrama de flujo<br>interactivo ya se ha desplegado. |
|                      | Copiar diagramas de flujo interactivos: posibilidad de copiar diagramas de flujo<br>interactivos.                                                                                                    |
|                      | · Ejecución de pruebas en diagramas de flujo interactivos: posibilidad de iniciar una<br>ejecución de prueba en un diagrama de flujo interactivo.                                                                                                    |
|                      | · Revisar diagramas de flujo interactivos: posibilidad de ver un diagrama de flujo<br>interactivo y abrir procesos para ver la configuración, pero sin poder hacer<br>cambios.                                                                                                    |
|                      | Desplegar diagramas de flujo interactivos: posibilidad de marcar un diagrama de<br>flujo interactivo para su despliegue o para anular el despliegue.                                                                                                    |

# **Verificación de la instalación de Interact**

Debe verificar si Interact se ha instalado correctamente confirmando que puede acceder a los canales interactivos y al URL del tiempo de ejecución de Interact.

## **Procedimiento**

- 1. Para verificar que el entorno de diseño de Interact está instalado, inicie sesión en la consola de IBM Marketing Software y confirme que puede acceder a **Campaign** > **Menús interactivos**.
- 2. Complete los pasos siguientes para verificar que el entorno de ejecución de Interact está correctamente instalado:
	- a. Acceda al URL del tiempo de ejecución de Interact mediante un navegador web soportado.

El URL del tiempo de ejecución es:

http://*host.dominio.com*:*puerto*/interact/jsp/admin.jsp

donde *host.dominio.com* es el sistema donde está instalado Interact y *puerto* es el número de puerto en el que el servidor de aplicaciones de Interact está a la escucha.

b. Pulse **Estado de inicialización** de **Interact**.

Si el servidor de Interact se está ejecutando correctamente, Interact responde con el siguiente mensaje:

System initialized with no errors!

<span id="page-60-0"></span>Si la inicialización falla, revise el procedimiento de instalación y confirme que ha seguido todas las instrucciones.

# **Configuración del proceso de ETL**

Después de instalar el proceso de ETL de Interact, necesita configurar el proceso modificando archivos en el servidor del proceso de ETL y en las páginas de configuración de Marketing Platform.

#### **Acerca de esta tarea**

Para configurar el proceso de ETL, el directorio inicial de Interact situado en el servidor del proceso de ETL contiene archivos que indican dónde se encuentran los archivos de ejecución de Java necesarios, así como otras variables de entorno. A continuación, debe conectarse al servidor de IBM Marketing Platform asociado con esta instalación y utilizar las páginas de configuración que incluye para configurar las propiedades necesarias para ejecutar el proceso de ETL.

#### **Procedimiento**

- 1. En el servidor donde ha instalado el proceso de ETL, abra el archivo siguiente en cualquier editor de texto: En Microsoft Windows: <Interact\_home>\ PatternStateETL\bin\setenv.bat. En sistemas operativos de tipo UNIX: <Interact\_home>\PatternStateETL\bin\setenv.sh.
	- a. En la línea donde se lee set JAVA\_HOME=[CHANGE ME], cambie [CHANGE ME] por la ruta del entorno de ejecución Java de 64 bits que desee utilizar.

**Nota:** Aunque el instalador de IBM Marketing Software proporciona un entorno de ejecución Java en <Interact home>\..\jre como, por ejemplo, C:\IBM\IMS\jre, este es un entorno de ejecución Java de 32 bits que se utiliza únicamente para la instalación. Este entorno de ejecución no es adecuado para ejecutar el proceso de ETL. Instale un entorno de ejecución Java soportado de 64 bits si no hay uno ya instalado y actualice el archivo setenv para utilizar ese entorno de ejecución.

- b. Complete la línea donde se lee set JDBCDRIVER\_CP= escribiendo la ubicación del controlador JDBC para conectarse a la base de datos donde residen las tablas del sistema. Por ejemplo, si se conecta a una base de datos Oracle, puede especificar una ruta que apunte a una copia local de ojdbc6.jar.
- 2. En un navegador web soportado, conéctese al servidor de IBM Marketing Platform asociado con esta instalación e inicie una sesión utilizando credenciales a nivel de administrador.
- 3. Abra la página Configuración pulsando **Configuración > Configuración** en la barra de herramientas.

La página Configuración muestra el árbol de categorías de configuración.

- 4. Vaya a **interact | ETL** en el árbol de categorías de configuración.
- 5. Pulse **Plantilla PatternStateETLConfig** debajo de **patternStateETL** en el árbol para crear una nueva configuración de ETL de estado de patrón. En el panel derecho, proporcione la siguiente información:

v **Nombre de categoría nuevo**. Proporcione un nombre para identificar de forma exclusiva esta configuración. Tenga en cuenta que debe proporcionar exactamente el mismo nombre cuando ejecute el proceso de ETL. Para su comodidad cuando especifique este nombre en la línea de comandos, evite utilizar en el nombre espacios y signos de puntuación, por ejemplo, ETLProfile1.

- v **runOnceADay**. Determina si el proceso de ETL de esta configuración se debe ejecutar una vez al día. Las respuestas válidas son **Sí** o **No**. Si responde **No**, el valor **processSleepIntervalInMinutes** determina el plan de ejecución del proceso.
- v **preferredStartTime**. Es la hora preferida en la que se debe iniciar el proceso de ETL. Especifique la hora con el formato HH:MM:SS AM/PM, por ejemplo, 01:00:00 AM.
- v **preferredEndTime**. Es la hora preferida en la que se debe detener el proceso de ETL. Especifique la hora con el formato HH:MM:SS AM/PM, por ejemplo, 08:00:00 AM.
- v **processSleepIntervalInMinutes**. Si no ha configurado el proceso de ETL para que se ejecute una vez al día (como se ha especificado en la propiedad **runOnceADay**), esta propiedad especifica el intervalo entre ejecuciones del proceso de ETL. Por ejemplo, si especifica 15 aquí, el proceso de ETL esperará 15 minutos tras detener la ejecución para volver a iniciar el proceso.
- v **maxJDBCInsertBatchSize**. El número máximo de registros de un lote de JDBC antes de confirmar la consulta. De forma predeterminada, se establece en 5000. Tenga en cuenta que no es el número máximo de registros que ETL procesa en una iteración. Durante cada iteración, ETL procesa todos los registros disponibles en la tabla UACI\_EVENTPATTERNSTATE. No obstante, todos esos registros están divididos en fragmentos de **maxJDBCInsertSize**.
- v **maxJDBCFetchBatchSize**. El número máximo de registros de un lote de JDBC que se captan de la base de datos de preparación. Es posible que necesite aumentar este valor para ajustar el rendimiento de ETL.
- v **communicationPort**. El puerto de red donde el proceso de ETL recibe las peticiones de detención. En circunstancias normales, no debería haber ninguna razón para cambiar el valor predeterminado del puerto de red.
- v **queueLength**. Este valor se utiliza para ajustar el rendimiento. Se captan colecciones de datos de estado de patrón y se transforman en objetos que se añaden a una cola para procesarse y grabarse en la base de datos. Esta propiedad controla el tamaño de la cola.
- completionNotificationScript. Especifica la ruta absoluta de un script que se ejecuta cuando finaliza el proceso de ETL. Si especifica un script, se pasan tres argumentos al script de notificación de finalización: hora de inicio, hora de finalización y número total de registros de patrones de eventos procesados. La hora de inicio y la hora de finalización son valores numéricos que representan el número de milisegundos transcurridos desde 1970.
- v **requireAuthentication**. Especifica si es necesaria una contraseña para ejecutar el mandato ETL de estado de patrón. Para ejecutar el mandato ETL de estado de patrón, el usuario de la plataforma debe tener privilegios de administrador.
- 6. Cuando haya terminado de completar la configuración, pulse **Guardar**. Cuando guarda la configuración, se crean automáticamente tres categorías adicionales en el árbol debajo de la nueva configuración: Report, RuntimeDS y TargetDS. Utilice la categoría Report para configurar la integración de ETL de la agregación de informes. Utilice las categorías RunteimDS y TargetDS para especificar el origen de datos donde el proceso de ETL debe recuperar los datos que procesará (la base de datos que contiene las tablas de ejecución de Interact) y el origen de datos donde se almacenarán los resultados.
- 7. Configure las categorías **Interact | ETL | patternStateETL | <patternStateETLName> | Report** para la configuración de la integración de ETL de la agregación de informes.

En el panel derecho, pulse **Editar valores** y complete los campos siguientes:

- v **enable**. Habilita o inhabilita la integración de los informes con ETL. Esta propiedad está establecida en disable de forma predeterminada.
- v **retryAttemptsIfAggregationRunning**. El número de veces que el ETL intenta comprobar si se ha completado la agregación de informes si se ha establecido el indicador de bloqueo. Esta propiedad está establecida en 3 de forma predeterminada.
- sleepBeforeRetryDurationInMinutes. Tiempo de inactividad en minutos entre dos intentos consecutivos. Esta propiedad está establecida en 5 de forma predeterminada.
- aggregationRunningCheckSql. Utilice esta propiedad para definir un SQL personalizado, que puede ejecutarse para ver si se ha establecido el distintivo de bloqueo de agregación de informe. De forma predeterminada, esta propiedad está vacía.

Cuando no se establece esta propiedad, el ETL ejecuta el siguiente SQL para obtener el indicador de bloqueo.

select count(1) AS ACTIVERUNS from uari\_pattern\_lock where islock='Y' => If ACTIVERUNS is > 0, lock is set

aggregationRunningCheck. Habilita o inhabilita la comprobación de la ejecución de la agregación de informe antes de que se realice la ejecución del ETL. Esta propiedad está establecida en enable de forma predeterminada.

Guarde los cambios cuando haya terminado.

8. Configure las categorías **Interact | ETL | patternStateETL | <patternStateETLName> | RuntimeDS** y **Interact | ETL | patternStateETL | <patternStateETLName> | TargetDS** para la configuración de ETL.

Las dos categorías determinan los orígenes de datos para recuperar y almacenar los datos de patrón de evento utilizados por el proceso de ETL.

**Nota:** El origen de datos que especifica para la configuración de **TargetDS** puede ser el mismo origen de datos donde se almacenan las tablas de ejecución de Interact o puede ser un origen de datos diferente por razones de rendimiento.

- a. Pulse la categoría (**RuntimeDS** o **TargetDS**) que desee configurar.
- b. En el panel derecho, pulse **Editar valores** y complete los campos siguientes:
- v **type**. Una lista de tipos soportados de bases de datos para el origen de datos que está definiendo.
- v **dsname**. El nombre JNDI del origen de datos. Este nombre también se debe utilizar en la configuración del origen de datos del usuario para garantizar que el usuario tenga acceso a los orígenes de datos de destino y de ejecución.
- driver. Es el nombre del controlador JDBC, por ejemplo, como los siguientes:

Oracle: oracle.jdbc.OracleDriver

Microsoft SQL Server: com.microsoft.sqlserver.jdbc.SQLServerDriver IBM DB2: com.ibm.db2.jcc.DB2Driver

- serverUrl. Es el URL del origen de datos como, por ejemplo: Oracle: jdbc:oracle:thin:@ <host\_base\_datos>:<puerto\_base\_datos>:<servicio\_base\_datos> Microsoft SQL Server: jdbc:sqlserver:// <host base datos>:<puerto base datos> ;databaseName= <nombre\_base\_datos> IBM DB2: jdbc:db2:// <host base datos>:<puerto base datos>/ <nombre\_base\_datos>
- v **connectionpoolSize**. Un valor que indica el tamaño de la agrupación de conexiones. Se proporciona con fines de ajuste del rendimiento. Los datos de estado de patrón se leen y transforman simultáneamente dependiendo de las conexiones de base de datos disponibles. Aumentar el tamaño de la agrupación de conexiones permite más conexiones de base de datos simultáneas, supeditado a las limitaciones de memoria y capacidades de lectura/escritura de la base de datos. Por ejemplo, si este valor se establece en 4, se ejecutarán cuatro trabajos simultáneamente. Si tiene una gran cantidad de datos, puede ser necesario aumentar este valor hasta un número como 10 o 20, siempre que lo permitan la memoria y el rendimiento de la base de datos.
- schema. Es el nombre del esquema de base de datos al que se conecta esta configuración.
- v **connectionRetryPeriod**. La propiedad ConnectionRetryPeriod especifica el número de segundos durante los cuales Interact reintenta automáticamente la solicitud de conexión con la base de datos cuando se produce un error. Interact intenta reconectarse automáticamente a la base de datos durante este periodo de tiempo antes de informar de un error o una anomalía de base de datos. Si el valor se establece en 0, Interact lo reintenta indefinidamente; si el valor se establece en -1, no se realiza ningún reintento.
- v **connectionRetryDelay**. La propiedad ConnectionRetryDelay especifica el número de segundos que Interact espera antes de intentar reconectarse a la base de datos después de un error. Si el valor se establece en -1, no se realiza ningún reintento.

Guarde los cambios cuando termine de especificar los orígenes de datos de ejecución y destino.

- 9. Todavía desde el servidor de IBM Marketing Platform, pulse **Valores > Usuarios** en la barra de herramientas.
- 10. Edite el usuario que ejecutará el proceso de ETL y pulse **Editar orígenes de datos**.

11. Defina los orígenes de datos del usuario para que coincidan con las categorías **TargetDS** y **RuntimeDS** que acaba de definir para la categoría de ETL. El nombre de origen de datos que especifique para el origen de datos del usuario debe coincidir con el valor de la propiedad dsname para la configuración de TargetDS o RuntimeDS. El ETL de estado de patrón de evento lee el nombre de usuario y la contraseña que especifique aquí para conectarse a la base de datos durante el proceso.

### **Resultados**

Ha configurado Marketing Platform para su uso con el proceso de ETL de patrón de evento. Observe que cualquier cambio que realice en la configuración de ETL que no sea el puerto de comunicación se aplica automáticamente en la próxima ejecución del proceso de ETL. No es necesario reiniciar el proceso de ETL después de cambiar la configuración, a menos que especifique un puerto de comunicación nuevo.

### **Qué hacer a continuación**

Una vez finalizadas la instalación y la configuración del proceso de ETL de patrón de evento, está preparado para ejecutar el proceso.

# **Configuración adicional para mejorar la seguridad**

Los procedimientos de esta sección describen algunas configuraciones adicionales en el servidor de aplicaciones web. Son opcionales, pero es posible que desee realizarlos para mejorar la seguridad.

# **Inhabilitación del distintivo X-Powered-By**

Si su organización piensa que el distintivo X-Powered-By en la variable de cabecera supone un riesgo para la seguridad, puede inhabilitarlo utilizando este procedimiento.

## **Procedimiento**

- 1. Si utiliza WebLogic, en la consola de administración, bajo *nombreDominio* **> Configuración > Aplicación web**, establezca **Cabecera X-Powered-By** en **No se enviará la cabecera X-Powered-By**.
- 2. Si está utilizando WebSphere, lleve a cabo los pasos siguientes.
	- a. En la consola de administración de WebSphere, vaya a **Servidores > Tipos de servidor > Servidores de aplicaciones WebSphere >** *nombre\_servidor* **> Valores de contenedor web> Contenedor web**.
	- b. En **Propiedades adicionales** seleccione **Propiedades personalizadas**.
	- c. En la página Propiedades personalizadas, pulse **Nuevo**.
	- d. En la página Valores, cree una propiedad personalizada denominada com.ibm.ws.webcontainer.disablexPoweredBy y establezca el valor en false.
	- e. Pulse **Aplicar** o **Aceptar**.
	- f. Pulse **Guardar** en la barra de tareas de la consola para guardar los cambios realizados en la configuración.
	- g. Vuelva a iniciar el servidor.

# **Configuración de una vía de acceso de cookie restrictiva**

En el servidor de aplicaciones web, puede restringir el acceso a cookies a una aplicación específica para mejorar la seguridad. Si no se restringen, las cookies son válidos en todas las aplicaciones desplegadas.

## **Procedimiento**

- 1. Si utiliza WebLogic, realice los pasos siguientes.
	- a. Extraiga el archivo weblogic.xml del paquete WAR o EAR en la ubicación en la que desea añadir la vía de acceso de cookie restrictiva.
	- b. Añada lo siguiente al archivo weblogic.xml, donde *context-path* es la vía de acceso de contexto de la aplicación desplegada. En las aplicaciones IBM Marketing Software, la vía de acceso de contexto normalmente es /unica.

```
<session-descriptor>
    <session-param>
      <param-name>CookiePath</param-name>
      <param-value>/context-path> </param-value>
    </session-param>
</session-descriptor>
```
- c. Vuelva a compilar el archivo WAR o EAR.
- 2. Si está utilizando WebSphere, lleve a cabo los pasos siguientes.
	- a. En la consola administrativa de WebSphere, vaya a la pestaña **Gestor de sesiones > Cookie**.
	- b. Establezca la **Vía de acceso de cookie** en la vía de acceso de contexto de su aplicación.

En las aplicaciones IBM Marketing Software, la vía de acceso de contexto normalmente es /unica.

# **Capítulo 8. Configuración de varias particiones para Interact**

En la familia de productos de Campaign, las particiones proporcionan una manera de proteger los datos asociados con distintos grupos de usuarios. Cuando configura Campaign o una aplicación de IBM Marketing Software relacionada para que funcione con varias particiones, los usuarios pueden ver cada una de las particiones en una instancia distinta de la aplicación. No hay ninguna indicación de que existan otras particiones en el mismo sistema.

# **Cómo funcionan varias particiones**

Para las aplicaciones de IBM Marketing Software que funcionan con Campaign, puede configurar la aplicación sólo en particiones donde haya configurado ya una instancia de Campaign. Los usuarios de la aplicación en cada partición pueden acceder sólo a las funciones de Interact y a las tablas de cliente configuradas para Interact en la misma partición.

## **Ventajas de las particiones**

Varias particiones resultan útiles para configurar una seguridad fuerte entre grupos de usuarios, ya que cada partición tiene su propio conjunto de tablas del sistema de Interact. No se pueden utilizar varias particiones cuando los grupos de usuarios deben compartir datos.

Cada partición tiene su propio conjunto de valores de configuración, y Interact se puede personalizar para cada grupo de usuarios. Sin embargo, todas las particiones comparten los mismos binarios de instalación. Con los mismos binarios para todas las particiones, puede minimizar los esfuerzos de instalación y actualización para varias particiones.

## **Asignación de usuarios de las particiones**

El acceso a las particiones se gestiona mediante la pertenencia a grupos de Marketing Platform.

Con la excepción del superusuario de la partición (platform\_admin), cada usuario de IBM puede pertenecer sólo a una partición. Un usuario que requiere acceso a varias particiones debe tener una cuenta de usuario de IBM diferente para cada partición.

Si hay sólo una partición de Interact, los usuarios no se deben asignar explícitamente a esa partición para poder acceder a Interact.

# **Acceso a datos de la partición**

En una configuración de varias particiones, las particiones tienen las siguientes características de seguridad:

- Un usuario no puede acceder a una partición sin ser miembro de un grupo asignado a una partición.
- v Un usuario de una partición no puede visualizar o cambiar datos de ninguna otra partición.

v Los usuarios no pueden navegar por el sistema de archivos de Interact por encima del directorio raíz de su partición desde los cuadros de diálogo de exploración de Interact. Por ejemplo, si existen dos particiones, denominadas partición1 y partición2, y el usuario pertenece al grupo asociado con la partición1, no puede navegar por la estructura de directorios de la partición2 desde un cuadro de diálogo.

# **Configuración de varias particiones para el entorno de diseño de Interact**

En la familia de productos de Campaign, las particiones proporcionan una manera de proteger los datos asociados con distintos grupos de usuarios. Puede crear varias particiones solo para el entorno de diseño de Interact.

### **Acerca de esta tarea**

Puede crear varias particiones para utilizar con Campaign y el entorno de tiempo de diseño de Interact. Puede utilizar las particiones para configurar Interact y Campaign de forma que distintos grupos de usuarios tengan acceso a distintos conjuntos de datos de Interact y Campaign.

**Nota:** El entorno de ejecución de Interact no da soporte a varias particiones. No se puede configurar el entorno de ejecución de Interact para trabajar en varias particiones, ni un solo entorno de ejecución de Interact puede trabajar con varias particiones desde un tiempo de diseño.

Si configura varias particiones con Campaign, puede configurar varias particiones para Interact. Debe configurar cada partición en el entorno de diseño para que se comunique con un entorno de ejecución distinto de Interact, incluidas tablas de ejecución y de Marketing Platform distintas. Si configura varias particiones con Campaign, debe configurar cada partición para que se comunique con un entorno de ejecución distinto de Interact.

El diagrama siguiente muestra varias particiones configuradas para Interact:

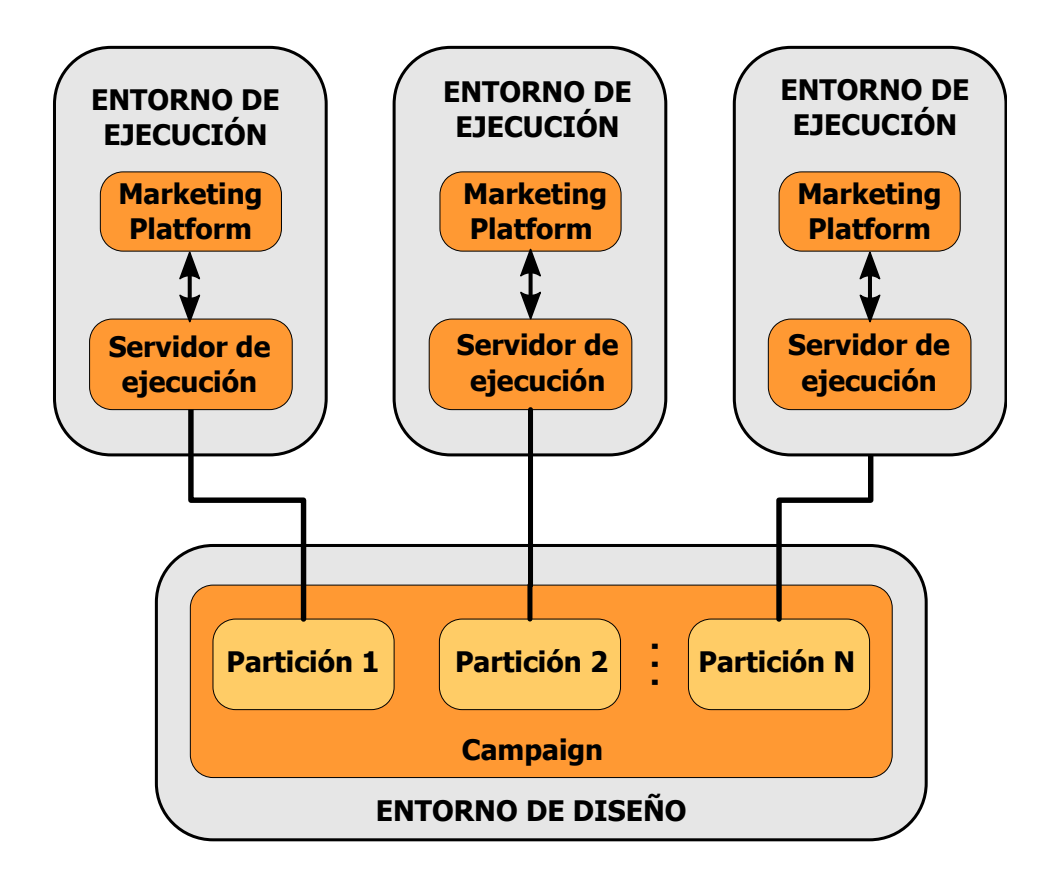

Complete los pasos siguientes para configurar varias particiones para el entorno de diseño de Interact:

### **Procedimiento**

- 1. Debe habilitar manualmente Interact para cada partición estableciendo la propiedad de configuración **interactInstalled** en **Campaign** > **particiones** > **partición***N* > **servidor** > **interno** en yes.
- 2. Complete los siguientes pasos de configuración para cada partición:
	- a. Configure el origen de datos de ejecución de prueba
	- b. Añada grupos de servidores
	- c. Seleccione un grupo de servidores para ejecuciones de prueba de diagramas de flujo interactivos
	- d. Configure el módulo de historial de contactos y respuestas

# **Capítulo 9. Desinstalación de Interact**

Ejecute el desinstalador de Interact para desinstalar Interact. Cuando ejecuta el desinstalador de Interact, se eliminan los archivos creados durante el proceso de instalación. Por ejemplo, archivos como los archivos de configuración, la información de registro del instalador y los datos de usuario se eliminarán del sistema.

#### **Acerca de esta tarea**

Al instalar productos IBM Marketing Software, se incluye un desinstalador en el directorio Uninstall\_*Producto*, donde *Producto* es el nombre del producto IBM . En Windows también se añade una entrada a la lista **Agregar o quitar programas** del Panel de control.

Si elimina manualmente los archivos del directorio de instalación en lugar de ejecutar el desinstalador, el resultado podría ser una instalación incompleta si posteriormente vuelve a instalar un producto IBM en la misma ubicación. Después de desinstalar un producto, su base de datos no se elimina. El desinstalador elimina sólo los archivos predeterminados creados durante la instalación. Los archivos creados o generados después de la instalación no se eliminarán.

Además de las instrucciones generales para la desinstalación de los productos de IBM Marketing Software, siga las directrices al desinstalar Interact:

- v Si tiene varias instalaciones de tiempo de ejecución de Interact que utilizan la misma instalación de Marketing Platform, antes de ejecutar el desinstalador debe eliminar la conectividad de red de la estación de trabajo del tiempo de ejecución de Interact. Si no lo hace, se desinstalarán de Marketing Platform los datos de configuración de todas las demás instalaciones del tiempo de ejecución de Interact.
- v Puede ignorar sin problemas los avisos sobre la no anulación del registro en Marketing Platform.
- v Puede exportar una copia de su configuración como precaución antes de desinstalar Interact.
- v Si desinstala el entorno de diseño de Interact, después de ejecutar el desinstalador es posible que deba anular manualmente el registro de Interact. Utilice la utilidad **configtool** para anular el registro de *ruta\_completa\_a\_directorio\_instalación\_Interact\_DT*\interactDT\conf\ interact\_navigation.xml.

**Nota:** En UNIX, la misma cuenta de usuario que ha instalado Interact debe ejecutar el desinstalador.

#### **Procedimiento**

- 1. Si ha desplegado la aplicación web Interact, anule el despliegue de la aplicación web desde WebSphere o WebLogic.
- 2. Concluya WebSphere o WebLogic.
- 3. Detenga los procesos relacionados con Interact.
- 4. Si el directorio ddl existe en el directorio de instalación del producto, ejecute los scripts que se proporcionan en el directorio ddl para descartar las tablas de la base de datos de la tabla del sistema.
- 5. Complete uno de los pasos siguientes para desinstalar Interact:
	- v Pulse el desinstalador de Interact que se encuentra en el directorio Uninstall\_*Producto*. El desinstalador se ejecuta en el modo en el que se ha instalado Interact.
	- v En una ventana de línea de comandos, vaya al directorio donde existe el desinstalador y ejecute el comando siguiente para desinstalar Interact mediante el modo de consola:

#### **Uninstall***\_Producto* **-i console**

v En una ventana de línea de mandatos, vaya al directorio donde exista el desinstalador, y ejecute el mandato siguiente para desinstalar Interact utilizando la modalidad silenciosa:

#### **Uninstall***\_Producto* **-i silent**

Al desinstalar Interact en modo silencioso, el proceso de desinstalación no muestra ningún diálogo para interactuar con el usuario.

**Nota:** Si no especifica una opción para desinstalar Interact, el desinstalador de Interact se ejecuta en el modo en que se ha instalado Interact.
# **Capítulo 10. configTool**

Las propiedades y los valores en la página Configuración se almacenan en las tablas del sistema Marketing Platform. Puede utilizar la utilidad configTool para importar y exportar valores de configuración de y a las tablas del sistema.

## **Cuándo se debe utilizar configTool**

Es posible que desee utilizar configTool para lo siguiente:

- v Para importar plantillas de origen de datos y partición proporcionadas con Campaign, que a continuación puede modificar y duplicar utilizando la página Configuración.
- v Para registrar (importar las propiedades de configuración) productos de IBM Marketing Software, si el instalador del producto no puede añadir automáticamente las propiedades a la base de datos.
- v Para exportar una versión XML de los valores de configuración para la copia de seguridad o para importarla en otra instalación de IBM Marketing Software.
- v Para suprimir categorías que no tengan el enlace **Suprimir categoría**. Para hacer esto, utiliza configTool para exportar la configuración, y después suprime manualmente el XML que crea la categoría y utiliza configTool para importar el XML editado.

**Importante:** Esta utilidad modifica las tablas usm\_configuration y usm configuration values en la base de datos de la tabla del sistema de Marketing Platform, que contiene las propiedades de configuración y sus valores. Para obtener los mejores resultados, cree copias de seguridad de estas tablas, o exporte las configuraciones existentes mediante configTool y realice copia de seguridad del archivo resultante de forma que pueda restaurar la configuración si comete un error al utilizar configTool para la importación.

### **Sintaxis**

```
configTool -d -p "rutaElemento" [-o]
configTool -i -p "rutaElemento padre" -f archivoImportación [-o]
configTool -x -p "rutaElemento" -f archivoExportación
configTool -vp -p "rutaElemento" -f archivoImportación [-d]
configTool -r nombreProducto -f archivoRegistro [-o] configTool -u
nombreProducto
```
## **Comandos**

#### **-d -p "***rutaElemento***" [o]**

Suprimir las propiedades de configuración y sus valores, especificando una ruta en la jerarquía de propiedades de configuración.

La ruta del elemento debe utilizar los nombres internos de las categorías y las propiedades. Para obtenerlos vaya a la página Configuración, seleccione la

propiedad o categoría necesaria, y compruebe la ruta que se muestra entre paréntesis en el panel de la derecha. Delimite una ruta en la jerarquía de propiedades de configuración utilizando el carácter | y coloque la ruta entre comillas dobles.

Tenga en cuenta lo siguiente:

- v Solo se pueden suprimir mediante este comando las categorías y propiedades de dentro de una aplicación, no aplicaciones completas. Para anular el registro de una aplicación completa, utilice el comando -u.
- v Para suprimir categorías que no tienen el enlace **Suprimir categoría** en la página Configuración, utilice la opción -o.

Cuando se utiliza -d con el comando -vp, configTool suprime los nodos hijo de la ruta que especifique si estos nodos no se incluyen en el archivo XML que especifique.

#### **-i -p "***rutaElementoPadre***" -f** *archivoImportación* **[o]**

Importar propiedades de configuración y sus valores desde un archivo XML especificado.

Para importar, debe especificar una ruta hasta el elemento padre bajo la que desea importar las categorías. La utilidad configTool importa las propiedades en la categoría que especifique en la ruta.

Puede añadir categorías a cualquier nivel por debajo del nivel superior, pero no puede añadir una categoría al mismo nivel que la categoría superior.

La ruta del elemento padre debe utilizar los nombres internos de categorías y propiedades. Para obtenerlos vaya a la página Configuración, seleccione la propiedad o categoría necesaria, y compruebe la ruta que se muestra entre paréntesis en el panel de la derecha. Delimite una ruta en la jerarquía de propiedades de configuración utilizando el carácter | y coloque la ruta entre comillas dobles.

Se puede especificar una ubicación para el archivo de importación relativa al directorio tools/bin o especificar una ruta de directorio completa. Si especifica una ruta relativa o no especifica ninguna ruta, configTool primero busca el archivo relativo al directorio tools/bin.

De forma predeterminada, este comando no sobrescribe una categoría existente, pero se puede utilizar la opción -o para forzar esta acción.

#### **-x -p "***elementPath***" -f** *exportFile*

Exportar propiedades de configuración y sus valores a un archivo XML con un nombre especificado.

Puede exportar todas las propiedades de configuración o limitar la exportación a una categoría específica especificando una ruta en la jerarquía de propiedades de configuración.

La ruta del elemento debe utilizar los nombres internos de las categorías y propiedades, que puede obtener yendo a la página Configuración, seleccionando la categoría o propiedad que desea y mirando la ruta que se muestra entre paréntesis

en el panel de la derecha. Delimite una ruta en la jerarquía de propiedades de configuración utilizando el carácter | y coloque la ruta entre comillas dobles.

Se puede especificar una ubicación para el archivo de exportación relativa al directorio actual o especificar una ruta de directorio completa. Si la especificación de archivo no contiene un separador (/ en UNIX, / o \ en Windows), configTool graba el archivo en el directorio tools/bin de la instalación de Marketing Platform. Si no indica la extensión xml, configTool la añade.

#### **-vp -p "***rutaElemento***" -f** *archivoImportación* **[-d]**

Este comando se utiliza principalmente en actualizaciones manuales, para importar propiedades de configuración. Si ha aplicado un fixpack que contiene una nueva propiedad de configuración y a continuación actualiza, la importación de un archivo de configuración como parte de un proceso de actualización manual puede alterar temporalmente los valores que se han establecido al aplicar el fixpack. El comando -vp garantiza que la importación no altera temporalmente los valores de configuración establecidos anteriormente.

**Importante:** Tras utilizar la utilidad configTool con la opción -vp, debe reiniciar el servidor de aplicaciones web en el que está desplegado Marketing Platform para que se apliquen los cambios.

Cuando se utiliza -d con el comando -vp, configTool suprime los nodos hijo de la ruta que especifique si estos nodos no se incluyen en el archivo XML que especifique.

#### **-r** *productName* **-f** *registrationFile*

Registrar la aplicación. La ubicación del archivo de registro puede ser relativa al directorio tools/bin o puede ser una ruta completa. De forma predeterminada, este comando no sobrescribe una configuración existente, pero se puede utilizar la opción -o para forzar esta acción. El parámetro *productName* debe ser uno de estos nombres que están listados arriba.

Tenga en cuenta lo siguiente:

v Cuando se utiliza el comando -r, el archivo de registro debe tener <application> como primer código del XML.

Se pueden proporcionar otros archivos con el producto, que puede utilizar para insertar propiedades de configuración en la base de datos de Marketing Platform. Para estos archivos, utilice el comando -i. Solo el archivo que tiene el código <application> como primer código se puede utilizar con el comando -r.

- El archivo de registro de Marketing Platform se denomina Manager config.xml, y el primer código es <Suite>. Para registrar este archivo en una nueva instalación, utilice la utilidad populateDb o vuelva a ejecutar el instalador de Marketing Platform tal como se describe en la publicación *IBM Marketing Platform Guía de instalación*.
- v Después de la instalación inicial, para volver a registrar productos que no sean Marketing Platform, utilice configTool con los comandos -r y -o para sobrescribir las propiedades existentes.

La utilidad configTool utiliza nombres de producto como parámetros con los comandos para registrar y anular el registro de los productos. Con el release 8.5.0 de IBM Marketing Software, muchos nombres de producto han cambiado. Sin

embargo, los nombres que reconoce configTool no han cambiado. A continuación se listan los nombres de producto válidos para utilizar con configTool, junto con los nombres actuales de los productos.

| Nombre de producto                                                    | Nombre utilizado en configTool |
|-----------------------------------------------------------------------|--------------------------------|
| Marketing Platform                                                    | Manager                        |
| Campaign                                                              | Campaña                        |
| Distributed Marketing                                                 | Collaborate                    |
| eMessage                                                              | emessage                       |
| Interact                                                              | interact                       |
| Contact Optimization                                                  | Optimize                       |
| <b>Marketing Operations</b>                                           | Plan                           |
| <b>Opportunity Detect</b>                                             | Detect                         |
| IBM SPSS Modeler Advantage Enterprise<br>Marketing Management Edition | <b>SPSS</b>                    |
| Digital Analytics                                                     | Coremetrics                    |

*Tabla 30. Nombres de producto para el registro y la anulación del registro de configTool*

#### **-u** *productName*

Anule el registro de una aplicación especificada mediante *productName*. No es necesario incluir la ruta a la categoría del producto; el nombre del producto es suficiente y necesario. El proceso elimina todas las propiedades y valores de configuración del producto.

#### **Opciones**

#### **-o**

Cuando se utiliza con -i o -r, sobrescribe un registro de producto o categoría (nodo) existente.

Cuando se utiliza con -d, se puede suprimir una categoría (nodo) que no tenga el enlace **Suprimir categoría** en la página Configuración.

## **Ejemplos**

v Importar valores de configuración de un archivo denominado Product\_config.xml en el directorio conf de la instalación de Marketing Platform.

```
configTool -i -p "Affinium" -f Product_config.xml
```
v Importar una de las plantillas de origen de datos de Campaign suministradas en la partición de Campaign predeterminada, partition1. En el ejemplo se da por supuesto que la plantilla de origen de datos de Oracle, 0racleTemplate.xml, se encuentra en el directorio tools/bin bajo la instalación de Marketing Platform.

configTool -i -p "Affinium|Campaign|partitions|partition1|dataSources" -f OracleTemplate.xml

v Exportar todos los valores de configuración a un archivo denominado myConfig.xml en el directorio D:\backups.

configTool -x -f D:\backups\myConfig.xml

v Exportar una partición de Campaign existente (completa con entradas de origen de datos), guardarla en un archivo denominado partitionTemplate.xml, y almacenarlo en el directorio predeterminado tools/bin, bajo la instalación de Marketing Platform.

configTool -x -p "Affinium|Campaign|partitions|partition1" -f partitionTemplate.xml

v Registrar manualmente una aplicación denominada nombreProducto utilizando un archivo denominado app\_config.xml en el directorio tools/bin predeterminado de la instalación de Marketing Platform y forzar que sobrescriba un registro existente de esta aplicación.

configTool -r nombreProducto -f app\_config.xml -o

v Anular el registro de una aplicación denominada nombreProducto. configTool -u nombreProducto

# **Antes de ponerse en contacto con el soporte técnico de IBM**

Si encuentra un problema que no puede resolver consultando la documentación, la persona responsable del contacto con el servicio de soporte técnico de la empresa puede registrar una llamada con el soporte técnico de IBM. Utilice estas directrices para asegurarse de que el problema se resuelva de forma eficaz y satisfactoria.

Si usted no es una de las personas responsables del contacto con el servicio de soporte técnico en su empresa, póngase en contacto con su administrador de IBM para obtener información.

**Nota:** El soporte técnico no escribe ni crea scripts de API. Para obtener ayuda en la implementación de nuestras ofertas de API, póngase en contacto con IBM Professional Services.

## **Información que se debe recopilar**

Antes de ponerse en contacto con el soporte técnico de IBM, recopile la información siguiente:

- v Una breve descripción del tipo de problema.
- v Los mensajes de error detallados que aparecen cuando se produce el problema.
- v Los pasos detallados que se deben seguir para reproducir el problema.
- v Los archivos de registro, archivos de sesión, archivos de configuración y archivos de datos relacionados.
- v Información sobre el producto y el entorno del sistema, que puede obtener tal como se describe en "Información del sistema".

## **Información del sistema**

Cuando llame al soporte técnico de IBM, es posible que se le pida información sobre su entorno.

Si el problema no le impide iniciar la sesión, gran parte de esta información está disponible en la página Acerca de, que proporciona información sobre las aplicaciones de IBM instaladas.

Puede acceder a la página Acerca de seleccionando **Ayuda > Acerca de**. Si no puede acceder a la página Acerca de, busque un archivo version.txt ubicado en el directorio de instalación de la aplicación.

## **Información de contacto del servicio de soporte técnico de IBM**

Para conocer las formas de contacto con el soporte técnico de IBM, consulte el sitio web del soporte técnico del producto IBM: [\(http://www.ibm.com/support/entry/](http://www.ibm.com/support/entry/portal/open_service_request) [portal/open\\_service\\_request\)](http://www.ibm.com/support/entry/portal/open_service_request).

**Nota:** Para especificar una solicitud de soporte, debe iniciar sesión con una cuenta de IBM. Esta cuenta debe estar enlazada con el número de cliente de IBM. Para obtener más información sobre cómo asociar la cuenta a el número de cliente de IBM, consulte **Support Resources > Entitled Software Support** en el portal de soporte.

## **Avisos**

Esta información se ha desarrollado para productos y servicios ofrecidos en EE.UU.

Es posible que IBM no ofrezca en otros países los productos, servicios o características descritos en este documento. Solicite información al representante local de IBM acerca de los productos y servicios disponibles actualmente en su país. Las referencias hechas a productos, programas o servicios IBM no pretenden afirmar ni dar a entender que únicamente puedan utilizarse dichos productos, programas o servicios IBM. En su lugar, se puede utilizar cualquier producto, programa o servicio funcionalmente equivalente que no infrinja ninguno de los derechos de propiedad intelectual de IBM. Sin embargo, es responsabilidad del cliente evaluar y verificar el funcionamiento de cualquier producto, programa o servicio que no sea de IBM.

IBM puede tener patentes o solicitudes de patente en tramitación que abarquen temas descritos en este documento. La entrega de este documento no le otorga ninguna licencia sobre dichas patentes. Puede enviar consultas sobre licencias, por escrito, a:

IBM Director of Licensing IBM Corporation North Castle Drive Armonk, NY 10504-1785 EE.UU.

En el caso de consultas sobre licencias relativas a información de doble byte (DBCS), póngase en contacto con el Departamento de propiedad intelectual de IBM de su país o envíe sus consultas, por escrito, a:

Intellectual Property Licensing Legal and Intellectual Property Law IBM Japan, Ltd. 19-21, Nihonbashi-Hakozakicho, Chuo-ku Tokio 103-8510, Japón

El párrafo siguiente no se aplica al Reino Unido ni a ningún otro país donde estas disposiciones sean incompatibles con la legislación vigente: INTERNATIONAL BUSINESS MACHINES CORPORATION PROPORCIONA ESTA PUBLICACIÓN "TAL CUAL" SIN GARANTÍAS DE NINGÚN TIPO, NI EXPLÍCITAS NI IMPLÍCITAS, INCLUYENDO PERO NO LIMITÁNDOSE A ELLAS, LAS GARANTÍAS IMPLÍCITAS DE NO INFRACCIÓN DE DERECHOS DE TERCEROS, COMERCIALIZACIÓN O IDONEIDAD PARA UN FIN CONCRETO. Algunos países no permiten la renuncia a garantías explícitas o implícitas en determinadas transacciones, por lo que puede que esta declaración no sea aplicable en su caso.

Esta información puede incluir imprecisiones técnicas o errores tipográficos. Periódicamente se efectúan cambios en la información aquí contenida; dichos cambios se incorporarán en nuevas ediciones de la publicación. En cualquier momento y sin previo aviso, IBM puede efectuar mejoras y/o cambios en los productos y/o programas descritos en esta publicación.

Las referencias en esta información a sitios web que no son de IBM se proporcionan sólo para su comodidad y de ninguna manera constituyen una recomendación de estos sitios web. Los materiales de estos sitios Web no forman parte de los materiales de IBM para este producto y el uso que se haga de estos sitios Web es de la entera responsabilidad del usuario.

IBM podría usar o distribuir del modo que considere adecuado cualquier información que usted suministre, sin contraer por ello obligación alguna con usted.

Los licenciatarios de este programa que deseen obtener información acerca de él con la finalidad de: (i) intercambiar información entre programas creados independientemente y otros programas (incluido el presente programa) y (ii) utilizar mutuamente la información que se ha intercambiado, deben ponerse en contacto con:

IBM Corporation B1WA LKG1 550 King Street Littleton, MA 01460-1250 EE.UU.

Dicha información puede estar disponible, sujeta a los términos y condiciones correspondientes, incluyendo, en algunos casos, el pago de una tarifa.

IBM proporciona el programa bajo licencia que se describe en este documento y todo el material bajo licencia disponible para el mismo bajo los términos del Contrato de cliente IBM (IBM Customer Agreement), el Contrato de programas bajo licencia internacional de IBM (IBM International Program License Agreement) o de cualquier otro contrato equivalente entre las partes.

Los datos de rendimiento contenidos en esta documentación se han determinado en un entorno controlado. Por lo tanto, los resultado obtenido en otros entornos operativos podrían variar significativamente. Tal vez se hayan realizado mediciones en sistemas que estén en fase de desarrollo y no existe ninguna garantía de que esas mediciones vayan a ser iguales en los sistemas disponibles en el mercado. Además, es posible que algunas mediciones se hayan calculado mediante extrapolación. Los resultados reales pueden variar. Los usuarios de este documento deberían verificar los datos aplicables para sus entornos específicos.

La información referente a productos que no son de IBM se ha obtenido de los proveedores de esos productos, de sus anuncios publicados o de otras fuentes disponibles públicamente. IBM no ha probado esos productos y no puede confirmar la precisión del rendimiento, compatibilidad ni ninguna otra afirmación referente a productos que no sean de IBM. Las preguntas relacionadas con las funciones de los productos que no son de IBM deberán dirigirse a los proveedores de estos productos.

Todas las declaraciones relativas a la dirección o intención futura de IBM están sujetas a cambio o anulación sin previo aviso y representan únicamente metas y objetivos.

Todos los precios de IBM que se indican son precios de venta al público sugeridos de IBM, son actuales y están sujetos a cambio sin previo aviso. Los precios de los distribuidores pueden variar.

Esta información contiene ejemplos de datos e informes utilizados en operaciones empresariales cotidianas. Para ilustrarlos lo más exhaustivamente posible, los ejemplos incluyen nombres de personas, empresas, marcas y productos. Todos estos nombres son ficticios y cualquier similitud con los nombres y direcciones que haya utilizado una empresa real es pura coincidencia.

LICENCIA DE COPYRIGHT:

Esta información contiene programas de aplicaciones de ejemplo en código fuente, que ilustran técnicas de programación en las distintas plataformas operativas. Puede copiar, modificar y distribuir estos programas de ejemplo de cualquier manera sin realizar ningún pago a IBM, a fin de desarrollar, utilizar, comercializar y distribuir programas de aplicación que se adecuen a la interfaz de programación de aplicaciones para la plataforma operativa para la que se han escrito los programas de ejemplo. Estos ejemplos no se han probado exhaustivamente bajo todas las condiciones. Por lo tanto, IBM no puede garantizar ni implicar la fiabilidad, la capacidad de servicio ni el funcionamiento de estos programas. Los programas de ejemplo se proporcionan "TAL CUAL", sin ningún tipo de garantía. IBM no se responsabiliza de ningún daño resultante de la utilización de los programas de ejemplo.

Si consulta esta documentación en soporte software, puede que no aparezcan las fotografías e ilustraciones en color.

## **Marcas registradas**

IBM, el logotipo de IBM e ibm.com son marcas registradas de International Business Machines Corp. en varias jurisdicciones de todo el mundo. Otros nombres de productos y servicios pueden ser marcas registradas de IBM u otras compañías. Encontrará la lista actual de las marcas comerciales de IBM en el sitio web "Copyright and trademark information" en la dirección www.ibm.com/legal/ copytrade.shtml.

## **Consideraciones sobre la política de privacidad y los términos de uso**

Los productos software de IBM Software, incluido el software como una solución de servicio, ("Ofertas de Software") pueden utilizar cookies u otras tecnologías para recopilar información de utilización de producto, para ayudar a mejorar la experiencia del usuario final, para adaptar las interacciones con el usuario final o para otros fines. Una cookie es un elemento de datos que un sitio web puede enviar a su navegador, que a su vez se puede almacenar en su sistema como una etiqueta que identifica su sistema. En muchos casos, estas cookies no recopilan ninguna información personal. Si está utilizando una Oferta de Software que recopila información personal a través de cookies o de una tecnología similar, a continuación le informamos sobre los pormenores.

Dependiendo de las configuraciones desplegadas, esta Oferta de software puede utilizar cookies de sesión y cookies persistentes que recopilan el nombre de cada usuario y otra información personal con fines de gestión de la sesión, usabilidad mejorada para el usuario u otros fines funcionales o de seguimiento de uso. Estas cookies pueden inhabilitarse, pero si se inhabilitan también se eliminará la funcionalidad que habilitan.

Existen diversas jurisdicciones que regulan la recopilación de información personal a través de cookies o tecnologías similares. Si las configuraciones desplegadas para esta Oferta de software le proporcionan como cliente la capacidad de recopilar

información personal de los usuarios finales mediante cookies y otras tecnologías, debe buscar asesoramiento legal sobre la legislación aplicable para la recopilación de dicha información, incluidos los posibles requisitos de notificación y solicitud de consentimiento cuando corresponda.

IBM requiere que los Clientes (1) proporcionen un enlace claro y visible a los términos de uso del sitio web del Cliente (por ej., política de privacidad) que incluya un enlace a las prácticas de uso y recopilación de datos de IBM y del Cliente, (2) notifiquen que IBM coloca, en nombre del cliente, cookies y balizas web/gifs transparentes en el sistema del visitante, junto con una explicación de la finalidad de dicha tecnología, y (3) en la medida requerida por ley, obtengan el consentimiento de los visitantes del sitio web antes de la colocación de cookies y balizas web/gifs por parte del Cliente o en nombre del Cliente, en dispositivos del visitante del sitio web.

Si desea obtener más información sobre la utilización de las distintas tecnologías, incluidas las cookies, para estos propósitos, consulte la declaración de privacidad en línea de IBM en http://www.ibm.com/privacy/details/us/en, en la sección que se titula "Cookies, Web Beacons and Other Technologies".

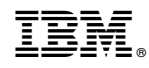

Impreso en España